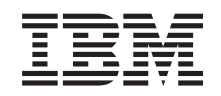

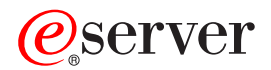

iSeries 270, 810, 820, 825 30xx Minnekort Installeringsinstruksjoner

Versjon 5

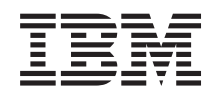

# ERserver

iSeries 270, 810, 820, 825 30xx Minnekort Installeringsinstruksjoner

Versjon 5

**© Copyright International Business Machines Corporation 2000, 2003. All rights reserved.**

## **Installere minne**

Disse instruksjonene inneholder trinn for hvordan du installerer minne (minnekort), for eksempel hvordan du installerer en ny 2884-kortenhet i systemenheten.

### **Før du starter**

- \_\_ 1. Bruk litt tid på å gjøre deg kjent med disse instruksjonene. Vær oppmerksom på at det ikke er sikkert at du kommer til å fullføre alle trinnene i denne instruksjonen.
- \_\_ 2. Dette tilleggsutstyret kan installeres av kunden. Installeringen av dette utstyret gjelder for erfarne brukere som forstår den tekniske terminologien og som har litt systemerfaring. Hvis du velger å ikke installere utstyret selv, kontakter du IBM eller en autorisert forhandler. De kan installere utstyret mot betaling.
- \_\_ 3. Du blir bedt om å gjøre følgende:
	- v Fjern dekslene til systemenheten.
	- Installer den nye maskinvaren.
	- v Sett på plass dekslene.
	- Utfør en IPL på operativsystemet.
	- Kontroller den nye maskinvarekonfigurasjonen.

Du må sette av ekstra tid til å fullføre jobber, reservekopiere systemet, utføre IPL på systemet og kontrollere maskinvarekonfigurasjonen.

- \_\_ 4. Hvis du får problemer under installeringen, kan du kontakte din autoriserte forhandler eller serviceleverandør.
- \_\_ 5. Noen av figurene i disse instruksjonene kan se annerledes ut enn den systemenheten du har. Trinnene du skal utføre, er imidlertid de samme.
- \_\_ 6. Kontroller at du har en gyldig reservekopi av operativsystemet og de lisensierte programmene. Hvis du har laget en reservekopi av operativsystemet og de lisensierte programmene etter at du sist tok i bruk PTFer, er den gyldig.
- \_\_ 7. Hvis du oppdager deler som er feil, som mangler eller som er synlig skadet, kontakter du IBM Teknisk Service.
- \_\_ 8. Undersøk om det finnes noen forutgående PTFer før du installerer det nye utstyret. Gå til dette nettstedet:

<http://www-912.ibm.com/supporthome.nsf/document/10000051>

- a. Velg **All Documents**.
- b. Velg **Collapse**.
- c. Velg **General Information**.
- d. Velg **Offerings**.
- e. Velg **Feature Prerequisites**.
- f. Velg **Customer Install Features Prerequisites**.
- g. Finn riktig utstyrsnummer og OS/400-utgave og kontroller de forutgående PTFene.

#### <span id="page-5-0"></span>**Ta ned systemenheten**

- \_\_ 1. Sett verdien for *ytelsesjustering* til noe **annet** enn alternativ **0**.
	- \_\_ a. Skriv **WRKSYSVAL (QPFRADJ)** på kommandolinjen og trykk Enter.
	- \_\_ b. Velg alternativet **Endre** på skjermbildet *Arbeide med systemverdier* og trykk Enter.
	- \_\_ c. Hvis verdien for ytelsesjustering er satt til alternativ **1**, **2** eller **3**, trenger du ikke å endre verdien. Trykk Enter.

Hvis verdien for ytelsesjustering er **0** (Ingen justering), må du endre verdien til **2**.

- \_\_ d. Trykk F3 en gang for å gå tilbake til hovedmenyen.
- \_\_ 2. Kontroller at alle jobber er ferdige (WRKACTJOB).
- \_\_ 3. Når alle jobber er ferdige, skriver du **pwrdwnsys \*immed** på kommandolinjen og trykker Enter.

**Merk:** Hvis du får problemer under installeringen, kan du kontakte din forhandler eller serviceleverandør.

- \_\_ 4. Når iSeries-tjeneren er tatt ned, kobler du alle PCene fra systemenheten. Slå av alle enhetene, for eksempel skrivere og skjermer, som er koblet til systemenheten.
- \_\_ 5. Trekk alle strømledninger, for eksempel til skrivere og skjermer, ut av stikkontaktene.
- \_\_ 6. Trekk strømledningene til systemenheten ut av stikkontakten.
- \_\_ 7. Fjern bakdekselet og sidedekselet. Les ["Enhetsdeksler" på side 29.](#page-32-0)
- \_\_ 8. **Fest håndleddsstroppen for å hindre at statisk elektrisitet skader en enhet.** Fest den selvklebende delen av folien til en umalt overflate.

#### **Merknader:**

- a. Ta de samme forholdsreglene som når du ikke bruker håndleddsstropp. Håndleddsstroppen 2209 for engangsbruk er til kontroll av statisk elektrisitet. Den vil verken øke eller redusere faren for elektrisk støt når du bruker eller arbeider med elektrisk utstyr.
- b. Når du ruller ut stroppen, fjerner du foringen fra kopperfolien i enden av båndet.
- c. Fest kopperfolien til en **udekket, umalt** metallflate på rammen til enheten (jording).

#### **Identifisere minneplasseringen**

Minnet kan være plassert sammen med prosessoren på bakplanet, på prosessorkortenheten eller i en separat kortenhet (utstyrskode 2884), avhengig av hvilken systemprosessor du har.

- \_\_ 1. Er systemenheten din en iSeries 825?
	- \_\_ **Nei**: Fortsett med neste trinn.
	- \_\_ **Ja**: Gå til ["Tilføye minne til iSeries 825-prosessorkortenheten" på](#page-24-0) [side 21.](#page-24-0)
- $\qquad$  2. Har systemet et deksel ( $\bf{A}$ ) slik [figur 1 på side 3](#page-6-0) viser?
	- \_\_ **Ja**: Fortsett med neste trinn.
	- \_\_ **Nei**: Minnet er plassert sammen med prosessoren på bakplanet til 270- eller 810-enheten. Gå til ["Tilføye minne i prosessoren på](#page-21-0) [bakplanet" på side 18.](#page-21-0)

<span id="page-6-0"></span>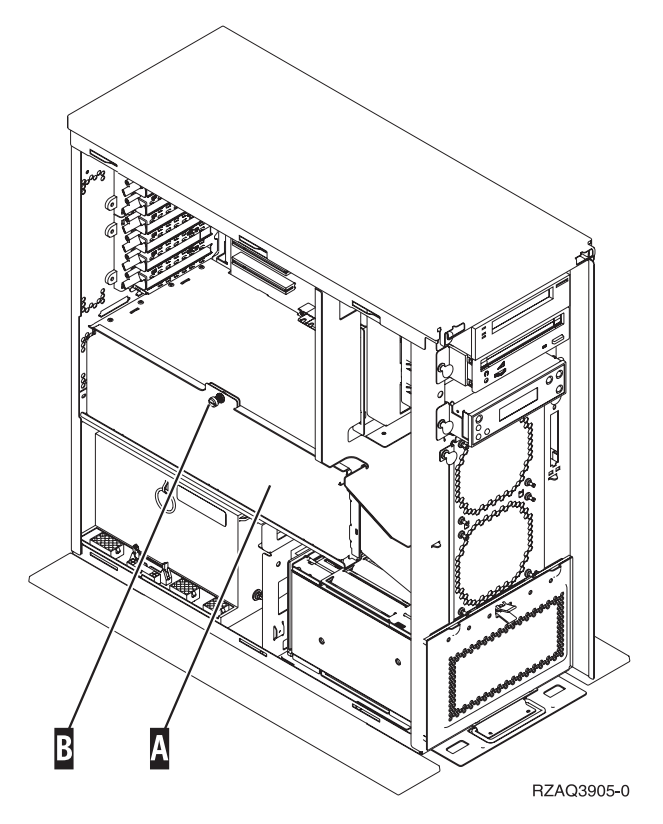

Figur 1. Plassering av deksel

- \_\_ 3. Fjern dekselet.
- 4. Mottok du en 2884-kortenhet med bestillingen?
	- \_\_ **Ja**: Fortsett med neste trinn.
	- \_\_ **Nei**: Har du allerede en 2884-kortenhet?
		- \_\_ **Ja**: Gå til ["Tilføye minne til 2884-kortenheten" på side 14.](#page-17-0)
			- \_\_ **Nei**: Gå til ["Tilføye minne til prosessorkortenheten" på side 16.](#page-19-0)
- 5. Slik installerer du 2884-kortenheten:
	- \_\_ **270 eller 810**: Fortsett med neste trinn.
	- \_\_ **820**: Gå til trinn [18 på side 7.](#page-10-0)
- 6. I [figur 2 på side 4](#page-7-0) ser du plasseringen av 2884-kortenheten **B**og prosessorkortenheten **A**.

<span id="page-7-0"></span>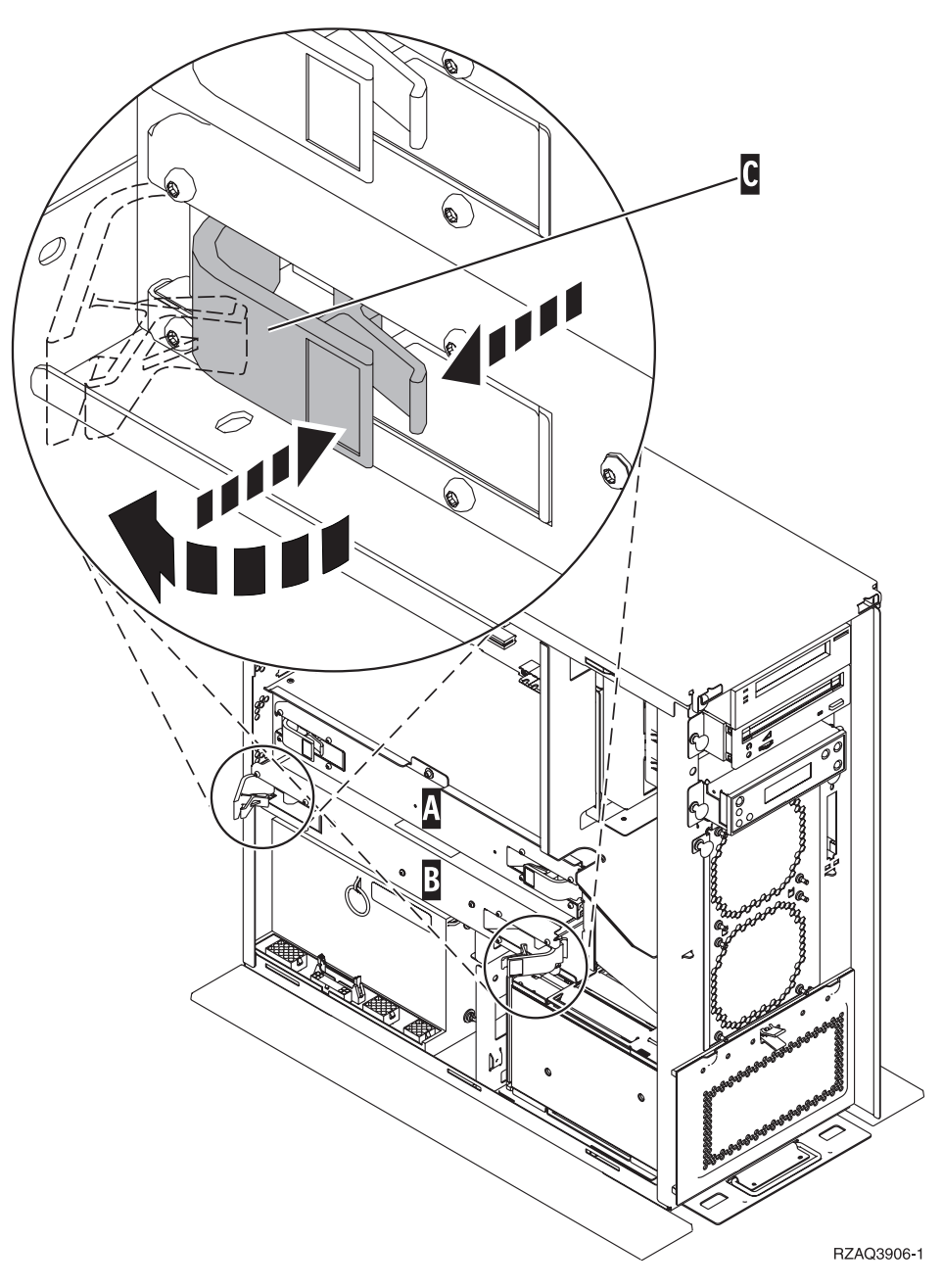

Figur 2. Plassering av kortenheter i en 270- eller 810-systemenhet

- $\Box$  7. Fjern den tomme kortenheten **B**:
	- \_\_ a. Løsne de to kortsperrene på 2884-kortenheten til den "spretter" ut. Se under figur  $2 \cdot \cdot$
	- \_\_ b. Trekk i begge kortsperrene samtidig og ta kortenheten ut av systemenheten.
- 8. Finn 2884-kortenheten.
- \_\_ 9. **Før du fjerner de tomme utfyllingskortene og installerer minnet i kortenheten**, må du lese dette:
	- v I **[figur 3 på side 5](#page-8-0)** ser du plasseringene av minnekortene i minnekortenheten.
	- v Fyll posisjonene **C** og **D** før du installerer minnekort i posisjonene **E**, **F**, **G** og **H**.
- v Installer minne i sett på fire. Du kan for eksempel ikke fylle bare posisjon **E** og **G** og senere fylle posisjon **F** og **H**. Du må installere alle fire minnekortene samtidig.
- v Parvise minnekort må være enten 128 MB, 256 MB, 512 MB eller 1 GB. Par som er installert i **E** og **G**, må samsvare med par som er installert i **F** og **H**.

<span id="page-8-0"></span>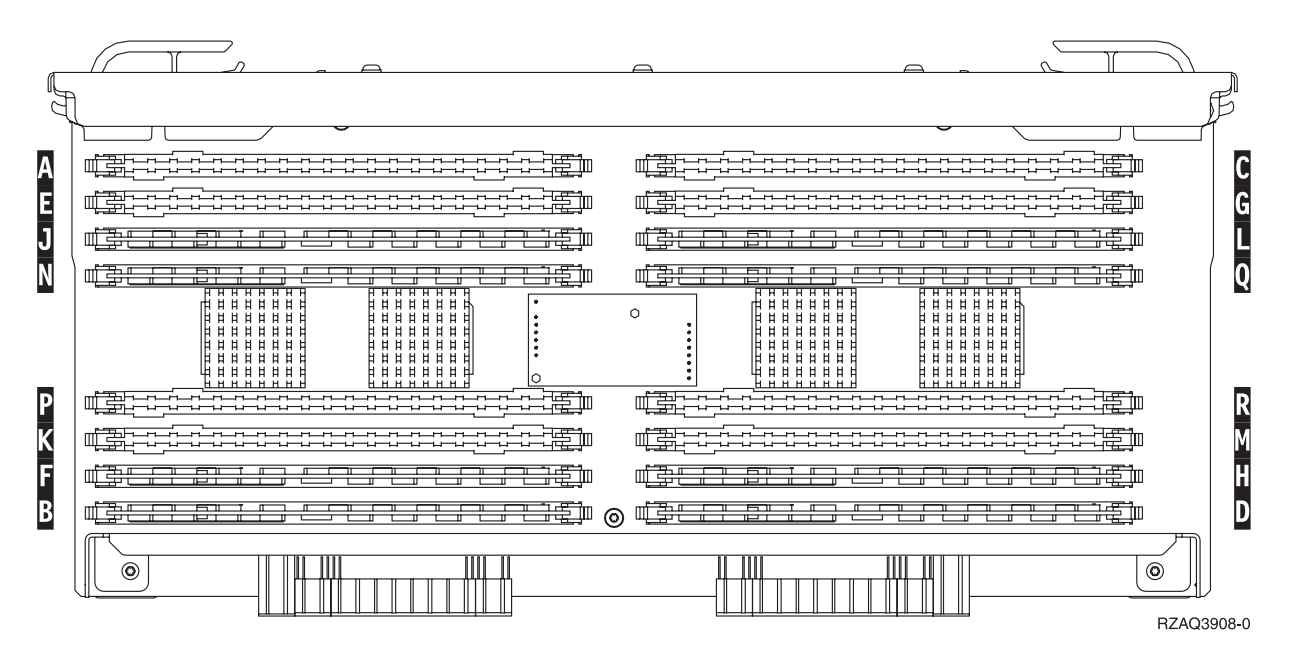

Figur 3. Plassering av minne i kortenhet

- \_\_ 10. Slik fjerner du utfyllingskortene fra posisjonene der du skal installere minnekortene:
	- \_ a. Trykk utover på sperrene A i begge sider av utfyllingskortet, se [figur 4 på side 6.](#page-9-0)
	- \_\_ b. Ta utfyllingskortet ut av kortkontakten og kast det.

<span id="page-9-0"></span>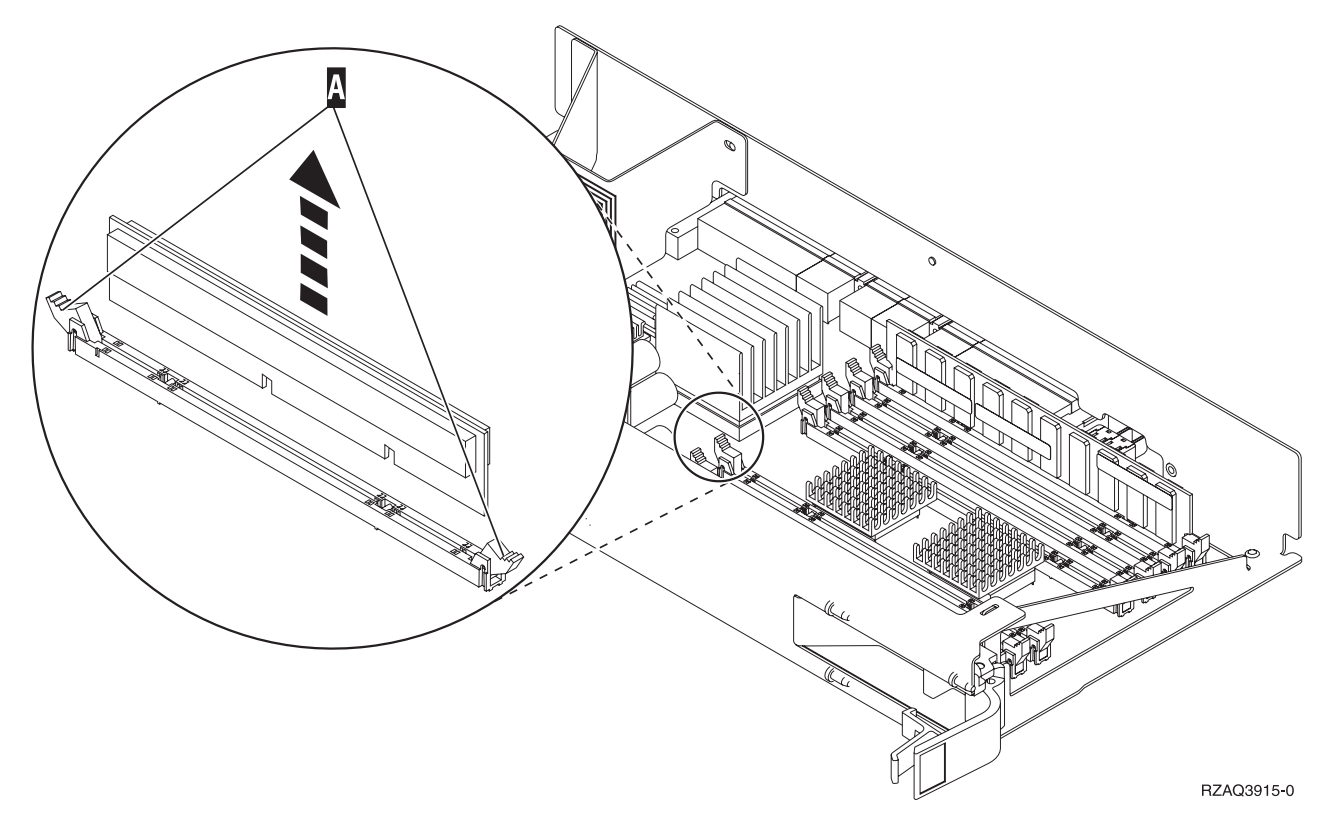

#### Figur 4. Fjerne minne fra prosessorkortenheten

- \_\_ 11. Slik fjerner du prosessorkortenheten «A¬:
	- \_\_ a. Løsne de to kortsperrene til kortenheten "spretter" litt ut.
	- \_\_ b. Trekk i begge kortsperrene samtidig og ta kortenheten ut av systemenheten.
	- \_\_ c. Snu kortenheten og legg den på posen som motvirker statisk elektrisitet.
- \_\_ 12. Fjern et minnekort fra prosessorkortenheten (figur 4 «A¬) og installer minnekortet i 2884-enheten på denne måten:
	- \_\_ a. Se nøye på sporene nederst på minnekortet. Avstandene fra sporene til kantene på minnekortet er litt forskjellige.
	- \_\_ b. Hold kortet slik det er vist i [figur 5 på side 7.](#page-10-0)
	- \_\_ c. Plasser sporene riktig og trykk ned kortet til sperrene lukker seg.

<span id="page-10-0"></span>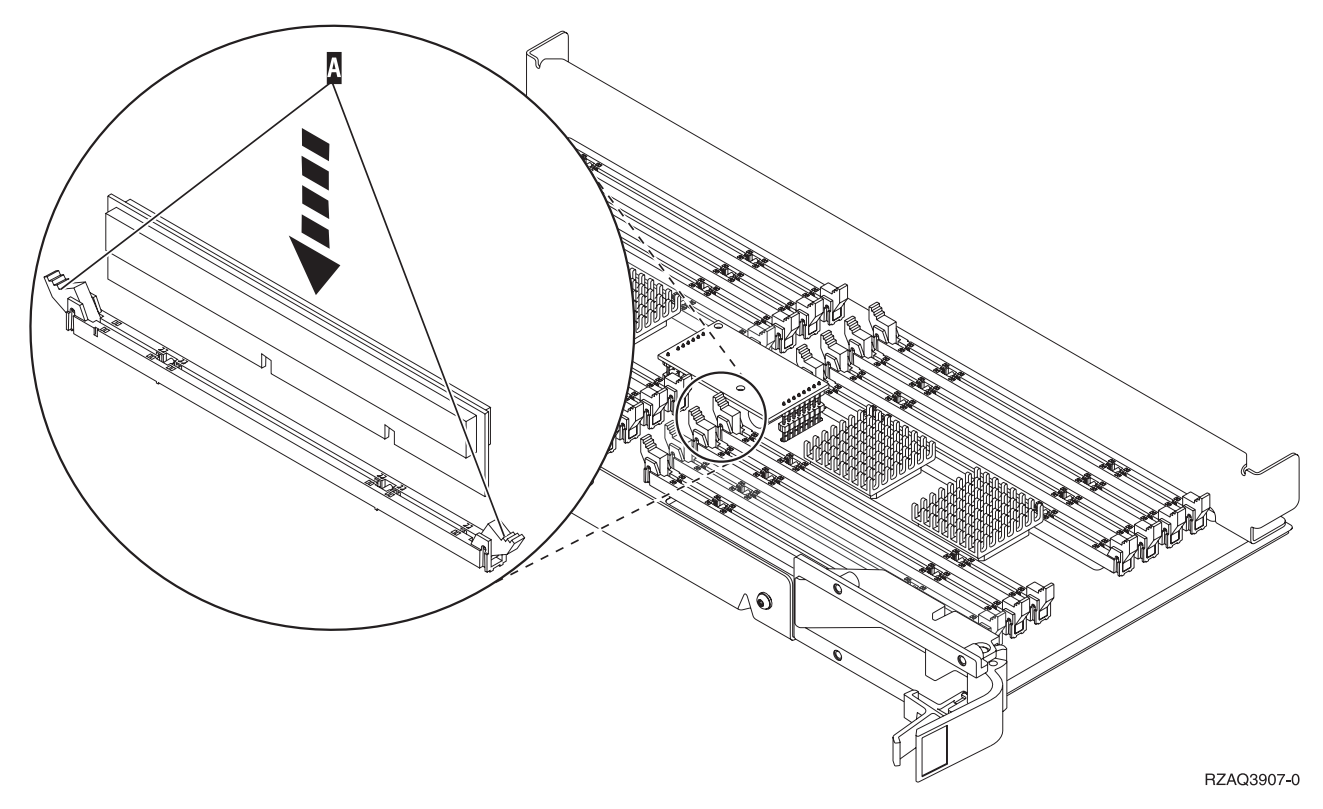

Figur 5. Installere minnekort

- \_\_ 13. Ta ut og installer de resterende minnekortene.
- \_\_ 14. Når du har installert alle minnekortene, snur du kortenheten og skyver den inn i systemenheten (B i [figur 2 på side 4\)](#page-7-0). Trykk på begge kortsperrene samtidig. Lukk kortsperrene når du ikke kan skyve kortenheten lenger inn i systemenheten.
- \_\_ 15. Sett prosessorkortenheten på plass igjen («A¬ i [figur 2 på side 4\)](#page-7-0).
- \_\_ 16. Sett på dekselet igjen.
- \_\_ 17. Du har fullført installeringen av minnekortene på systemet. **Gå til ["Sette](#page-27-0) [på plass dekslene til systemenheten" på side 24.](#page-27-0)**
- \_ 18. Er det allerede installert en 2884-kortenhet i posisjon B på [figur 6 på](#page-11-0) [side 8](#page-11-0) i 820-modellen?

<span id="page-11-0"></span>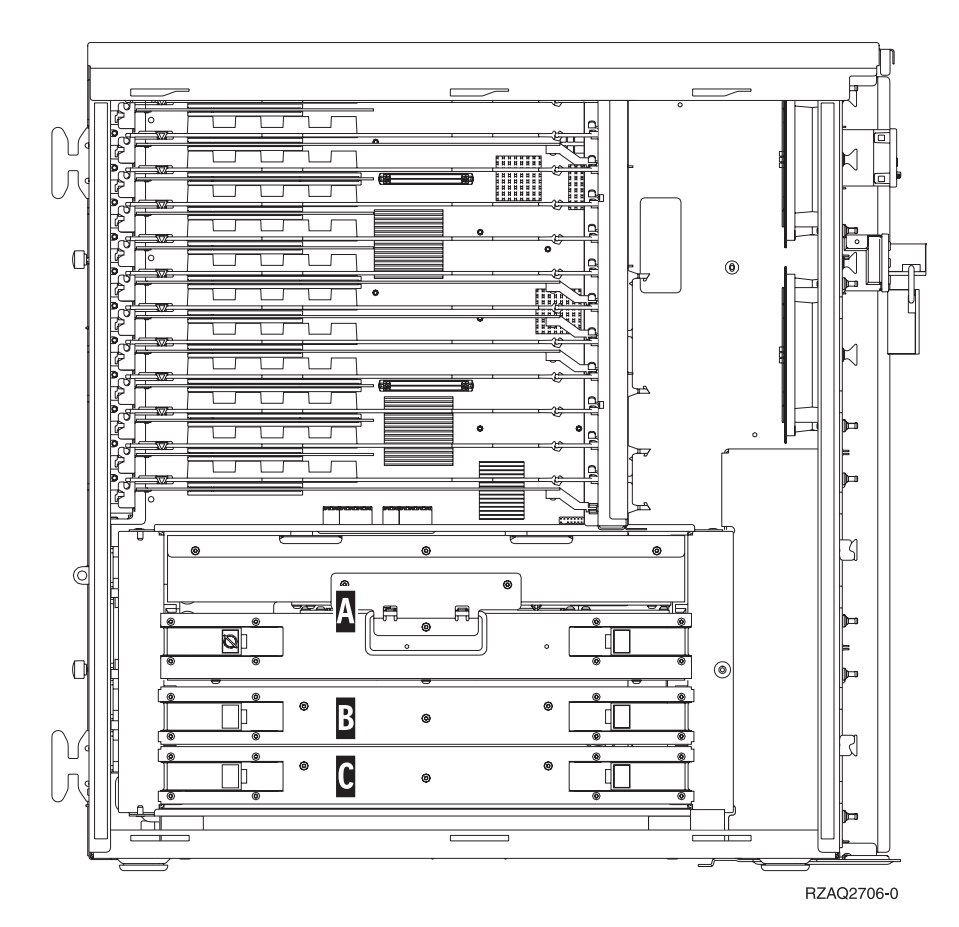

Figur 6. Plassering av kortenheter i 820-systemenheten

- \_\_ **Ja**: Fortsett med neste trinn.
- \_\_ **Nei**: Gå til trinn [31 på side 10.](#page-13-0)
- **19.** I figur 6 ser du plasseringen av 2884-kortenhetene **B**, C og prosessorkortenheten **A** i en 820-modell.
- \_\_ 20. Fjern den tomme kortenheten «C¬:
	- \_\_ a. Løsne de to kortsperrene på 2884-kortenheten til den "spretter" ut.
	- \_\_ b. Trekk i begge kortsperrene samtidig og ta kortenheten ut av systemenheten.
- \_\_ 21. Finn den nye 2884-kortenheten.
- \_\_ 22. **Før du fjerner de tomme utfyllingskortene og installerer minnet i kortenheten**, må du lese dette:
	- v I **[figur 7 på side 9](#page-12-0)** ser du plasseringene av minnekortene i minnekortenheten.
	- v Fyll posisjonene **C** og **D** før du installerer minnekort i posisjonene **E**, **F**, **G** og **H**.
	- v Installer minne i sett på fire. Du kan for eksempel ikke fylle bare posisjon **E** og **G** og senere fylle posisjon **F** og **H**. Du må installere alle fire minnekortene samtidig.
	- v Parvise minnekort må være enten 128 MB, 256 MB, 512 MB eller 1 GB. Par som er installert i **E** og **G**, må samsvare med par som er installert i **F** og **H**.

<span id="page-12-0"></span>

| A      | 弗兰<br>▟▜ <del>▁▁▛▋▁▞▜▁▁▛▙▁▛▙▁▛▙▁▛▙▁▛▙▁▛▙▁▛▙▁▛▙▁▛▙▁▛▙▁</del> ▛▙▁▛▙▁▛▙<br>-----------------------------                                                                         | ----------------<br>₩<br>帯<br>------------------------                                                                                                    |   |
|--------|----------------------------------------------------------------------------------------------------|----------------------------------------------------------------------------------------------------|---|
| E      | 畵<br>▚▃▛▙▃▛▙▃▛▙▃▛▙▃▛▙▃▛▙▃▛▙▃▛▙▃▛▙▃▛▙ <del>▃</del> ▛▙▄▛▙ <del>▁</del> ▛▙▄▛▙▃▛▙ <del>▁</del> ▛▙▃▛▙<br><del>------------------------------</del>                                 | 臣<br>-------------------------------                                                                                                    | G |
| J      | <del>n 1</del><br>$\overline{ }$<br>ਸਵਾਰ                                                                                                    | <del>ת ה</del><br>装血<br>Ē                                                                                                    |   |
| N      | −<br>帯<br>歮<br>ਸਤਾ<br><del>.</del><br>*******<br>日日日<br>日日日<br>Ħ<br>$H$ $H$<br>Ħ<br>$H$ $H$<br>巾<br>lla m<br>目目目<br>目目目<br>日日日<br>日日<br><b>HHHH</b><br><b>HHHHH</b><br>Ħ<br>н | −<br>渋<br>┳<br><del>.</del><br><del>.</del><br>ĦĦ<br>$H$ $H$<br><b>HHHHH</b><br>日日<br>O<br><b>HHHH</b><br>日日日日<br>Ħ<br>Ħ<br><b>HHHH</b><br>$\sharp$<br><b>HHHHH</b><br>Ħ<br>Ħ<br>ℍ | ſ |
|        | <b>HHHH</b><br>日日日<br>Ħ<br>Ħ<br>H <sub>H</sub><br><b>HHHHH</b><br>$\sharp$<br>Ħ<br>日日日<br>$H$ $H$<br>4 4 4 4 4 4 4<br><b>HHHHH</b>                                            | <b>HHHH</b><br><b>HHHHH</b><br>Ħ<br>$\mathbb{H}$ .<br>Ħ<br><b>HHHHHH</b><br><b>HHHH</b><br>Ħ<br>・目 -<br>4 8 8 8 8 8 8 8 8 8<br><b>               </b>                              |   |
| P      | <u>.</u><br>8 8 8 8 8 8 8<br>弫<br>张<br>------------------<br>-----------------                                                                                                | <u>.</u><br>国<br>------------                                                                                                    |   |
| v<br>K | └事<br>唐<br>,,,,,,,,,,,,,,,,,,,,,,,,,,,,,,,,<br>------------------                                                                                                    | -----------------<br>臣                                                                                                    |   |
| G      | <del>n</del><br>$\overline{\phantom{0}}$                                                                                                    | 装立<br>$T = T$                                                                                                    |   |
| B      | 軠<br>−<br>もうこうしょう こうしゃ こうしゃ むしゃ こうしゃ こうしゃ こうしょう<br>⊚<br>$\overline{1}$<br><b>THE TELEVISION</b>                                                                               | 嗔望<br>$\mathbf{u}$                                                                                                    |   |
|        | (O)                                                                                                    | O)<br>RZAQ3908-0                                                                                                    |   |

Figur 7. Plassering av minne i kortenhet

- \_\_ 23. Slik fjerner du utfyllingskortene fra posisjonene der du skal installere minnekortene:
	- \_\_ a. Trykk utover på sperrene i begge sider av utfyllingskortet.
	- \_\_ b. Ta utfyllingskortet ut av kortkontakten og kast det.
- \_\_ 24. Finn pakken som inneholder de nye minnekortene.
- \_\_ 25. **ADVARSEL:** Minnekort er skjøre. Vær forsiktig.

Ta minnekortene, **ett om gangen**, ut av den antistatiske pakken.

- \_\_ 26. Se [figur 8 på side 10](#page-13-0) når du skal installere minnekortet, og gjør slik:
	- \_\_ a. Se nøye på sporene nederst på minnekortet. Avstandene fra sporene til kantene på minnekortet er litt forskjellige.
	- \_\_ b. Hold kortet slik det er vist i [figur 8 på side 10.](#page-13-0)
	- \_\_ c. Plasser sporene riktig og trykk ned kortet til sperrene lukker seg.

<span id="page-13-0"></span>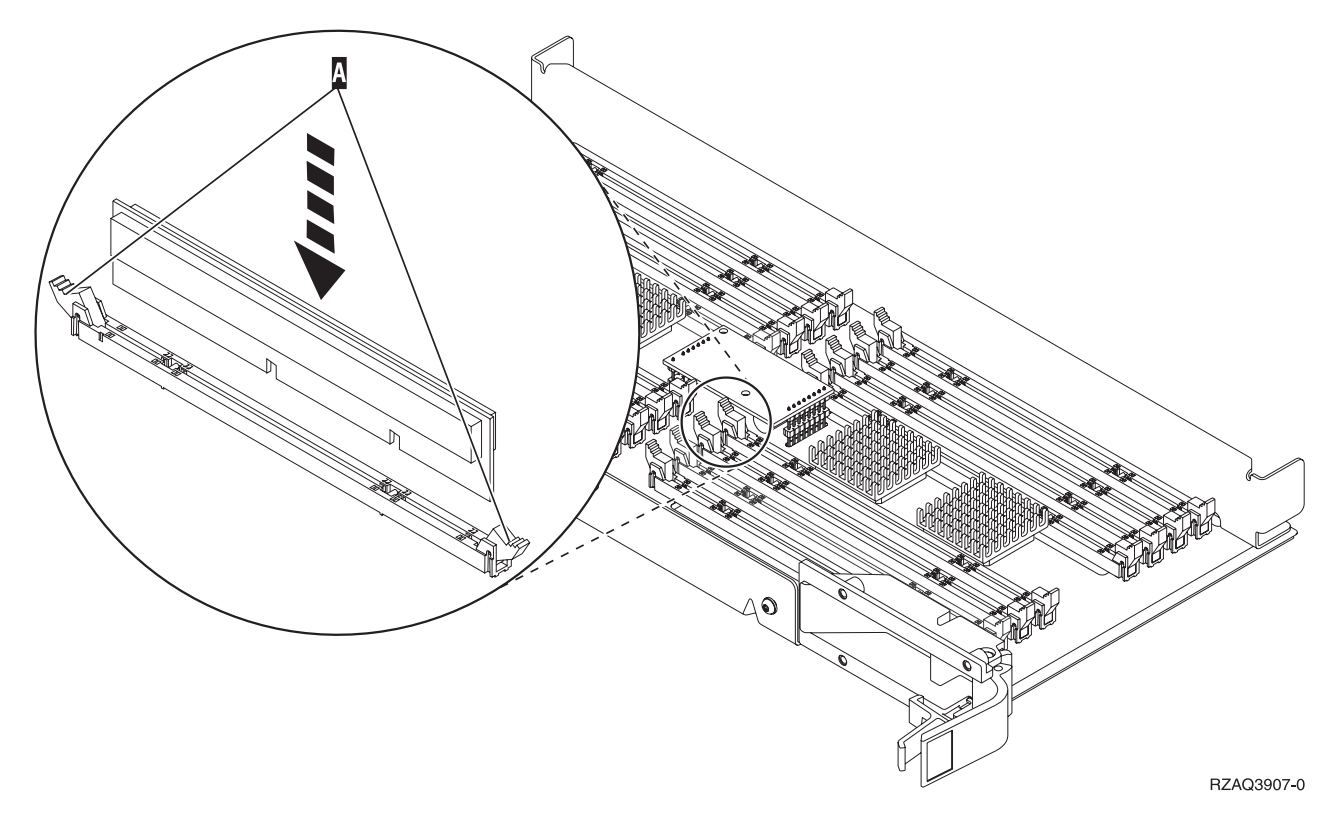

Figur 8. Installere minnekort

- \_\_ 27. Installer de resterende minnekortene.
- \_\_ 28. Når du har installert alle minnekortene, snur du kortenheten og skyver den inn i systemenheten (C). Trykk på begge kortsperrene samtidig. Lukk kortsperrene når du ikke kan skyve kortenheten lenger inn i systemenheten.
- \_\_ 29. Sett på dekselet igjen.
- \_\_ 30. Du har fullført installeringen av minnekortene på systemet. **Gå til ["Sette](#page-27-0) [på plass dekslene til systemenheten" på side 24.](#page-27-0)**
- \_\_ 31. Slik fjerner du prosessorkortenheten «A¬:
	- \_\_ a. Løsne de to kortsperrene til kortenheten "spretter" litt ut.
	- \_\_ b. Trekk i begge kortsperrene samtidig og ta kortenheten ut av systemenheten.
	- \_\_ c. Snu kortenheten og legg den på posen som motvirker statisk elektrisitet.
- $\equiv$  32. Fjern den tomme kortenheten **B** :
	- \_\_ a. Løsne de to kortsperrene på 2884-kortenheten til den "spretter" ut. Se figur 9 på side  $11$  **B**.
	- \_\_ b. Trekk i begge kortsperrene samtidig og ta kortenheten ut av systemenheten.

<span id="page-14-0"></span>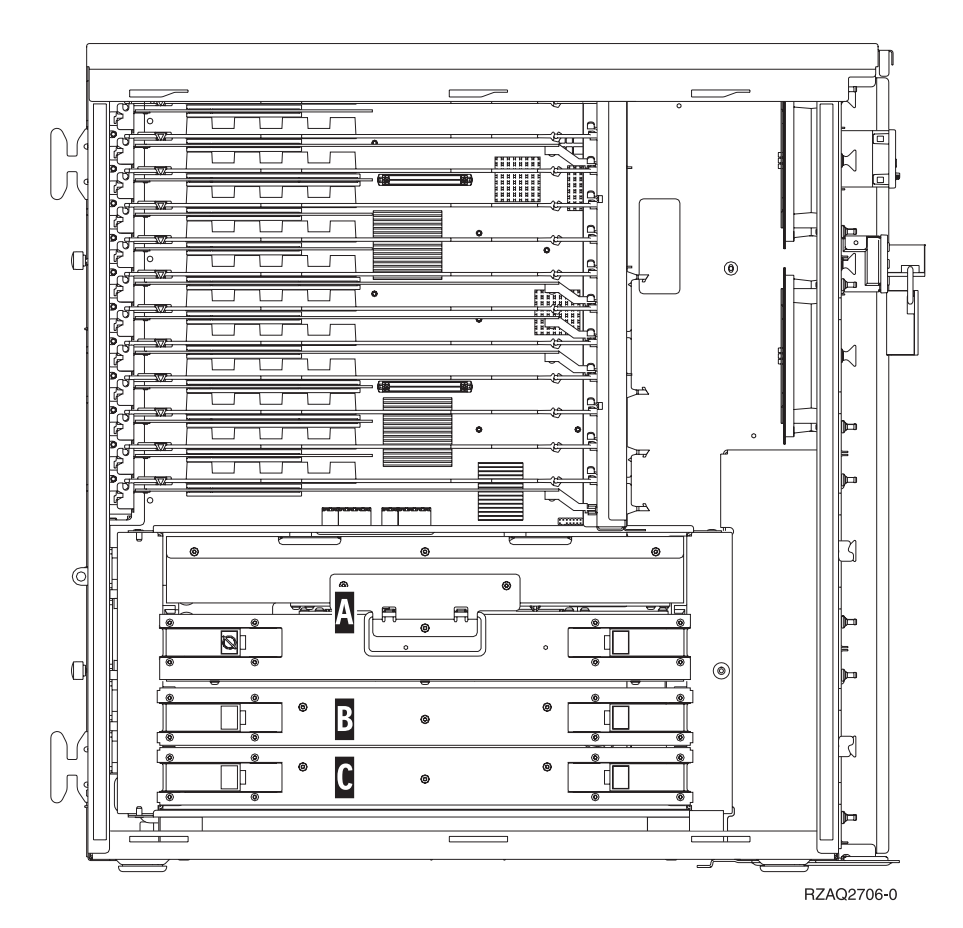

Figur 9. Plassering av kortenheter i 820-systemenheten

- \_\_ 33. Finn den nye 2884-kortenheten.
- \_\_ 34. **Før du fjerner de tomme utfyllingskortene og installerer minnet i kortenheten**, må du lese dette:
	- v I **[figur 10 på side 12](#page-15-0)** ser du plasseringene av minnekortene i minnekortenheten.
	- v Fyll posisjonene **C** og **D** før du installerer minnekort i posisjonene **E**, **F**, **G** og **H**.
	- v Installer minne i sett på fire. Du kan for eksempel ikke fylle bare posisjon **E** og **G** og senere fylle posisjon **F** og **H**. Du må installere alle fire minnekortene samtidig.
	- v Parvise minnekort må være enten 128 MB, 256 MB, 512 MB eller 1 GB. Par som er installert i **E** og **G**, må samsvare med par som er installert i **F** og **H**.

<span id="page-15-0"></span>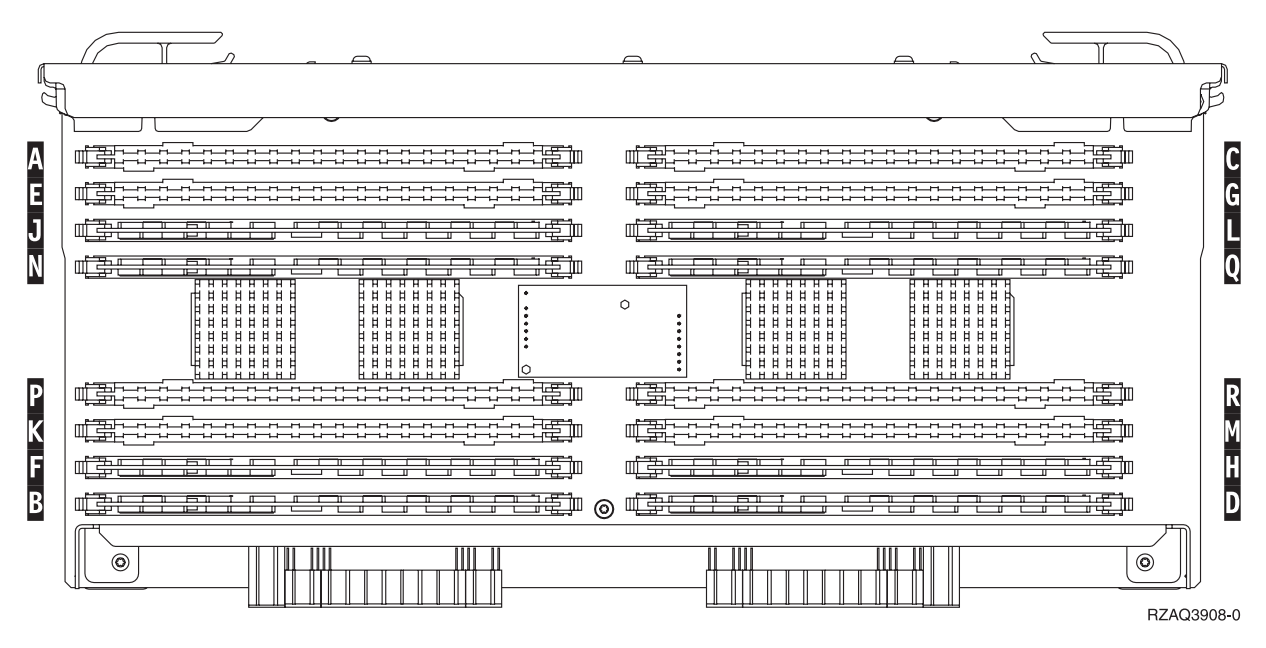

Figur 10. Plassering av minne i kortenhet

- \_\_ 35. Slik fjerner du utfyllingskortene fra posisjonene der du skal installere minnekortene:
	- \_ a. Trykk utover på sperrene A i begge sider av utfyllingskortet, se [figur 14 på side 16.](#page-19-0)
	- \_\_ b. Ta utfyllingskortet ut av kortkontakten og kast det.
- \_36. Fjern et minnekort fra prosessorkortenheten [\(figur 11 på side 13](#page-16-0) Å) og installer minnekortet i 2884-kortenheten på denne måten:

<span id="page-16-0"></span>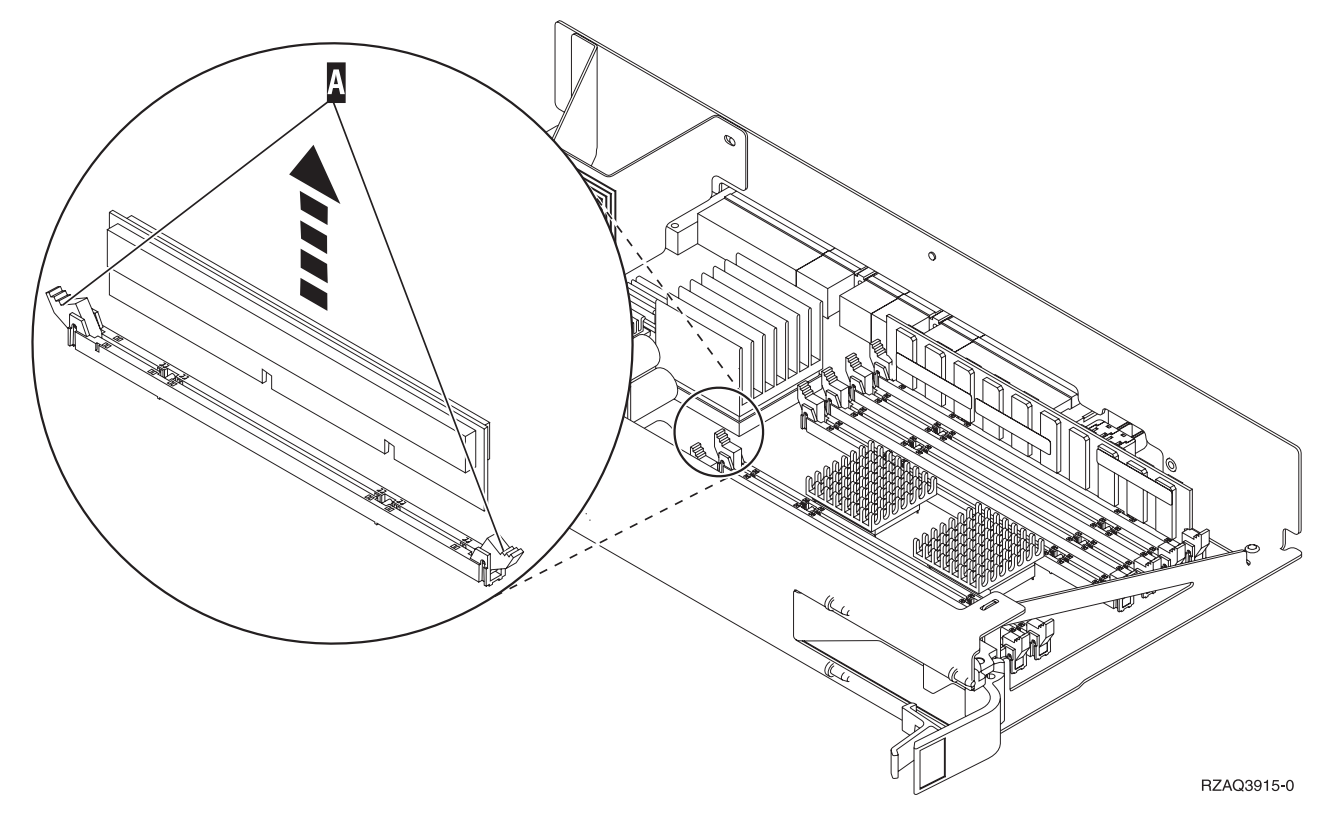

Figur 11. Fjerne minne fra prosessorkortenheten

- \_\_ a. Se nøye på sporene nederst på minnekortet. Avstandene fra sporene til kantene på minnekortet er litt forskjellige.
- \_\_ b. Hold kortet slik det er vist i [figur 12 på side 14.](#page-17-0)
- \_\_ c. Plasser sporene riktig og trykk ned kortet til sperrene lukker seg.

<span id="page-17-0"></span>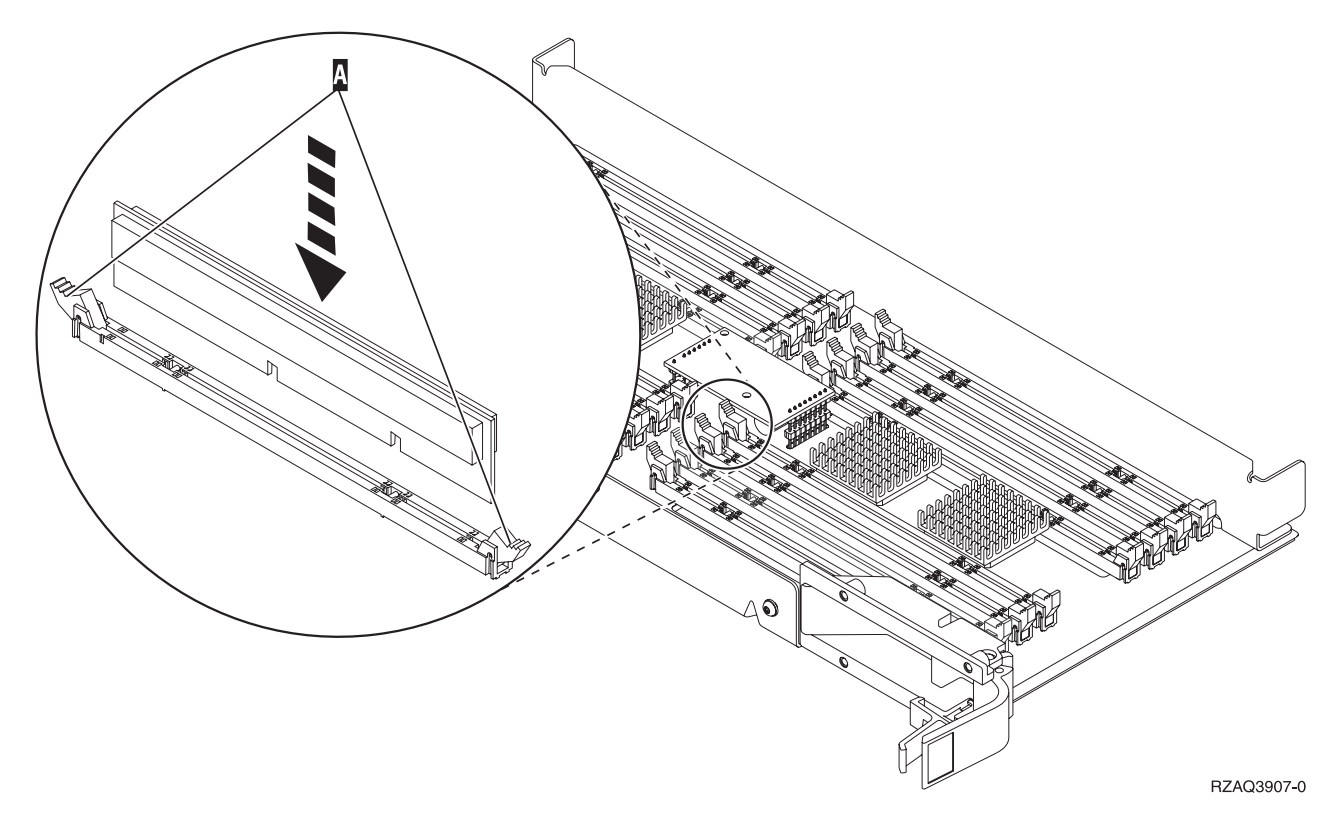

Figur 12. Installere minnekort

- \_\_ 37. Ta ut og installer de resterende minnekortene.
- \_\_ 38. Når du har installert alle minnekortene, snur du kortenheten og skyver den i systemenheten **B**. Skyv på begge kortsperrene samtidig. Lukk kortsperrene når du ikke kan skyve kortenheten lenger inn i systemenheten.
- \_\_ 39. Sett på plass igjen prosessorkortenheten «A¬.
- \_\_ 40. Sett på dekselet igjen.
- \_\_ 41. Du har fullført installeringen av minnekortene på systemet. **Gå til ["Sette](#page-27-0) [på plass dekslene til systemenheten" på side 24.](#page-27-0)**

## **Tilføye minne til 2884-kortenheten**

- \_\_ 1. **Før du fjerner de tomme utfyllingskortene og installerer minnet i kortenheten**, må du lese dette:
	- v I **[figur 13 på side 15](#page-18-0)** ser du plasseringene av minnekortene i minnekortenheten.
	- v Fyll posisjonene **C** og **D** før du installerer minnekort i posisjonene **E**, **F**, **G** og **H**.
	- v Installer minne i sett på fire. Du kan for eksempel ikke fylle bare posisjon **E** og **G** og senere fylle posisjon **F** og **H**. Du må installere alle fire minnekortene samtidig.
	- v Parvise minnekort må være enten 128 MB, 256 MB, 512 MB eller 1 GB. Par som er installert i **E** og **G**, må samsvare med par som er installert i **F** og **H**.
	- v Gå til trinn [2 på side 15.](#page-18-0)

<span id="page-18-0"></span>

| A                       | 畫                                                                                                    | -----------                                                                                                    | r |
|-------------------------|----------------------------------------------------------------------------------------------------|----------------------------------------------------------------------------------------------------|---|
| E                       | 翯<br>培血                                                                                                    | 蛋血                                                                                                    | G |
| J                       | <del>drama n</del><br>玉寺王                                                                                                    | <del>.</del><br>工<br>電<br>┳                                                                                                    |   |
| N                       | 로<br>الكار<br>装血<br>ਸਤਾ<br><b>******</b><br>ਸਸ<br>ਸਿਸਸ<br>日日日<br>Ħ<br>Ħ<br><b>HH</b><br>$\sharp$<br>Ħ<br>目目目<br>Ħ<br>$H$ $H$<br>Ħ<br>Ħ<br>Ħ<br>Ħ<br>Ħ<br>日日日<br><b>HHHH</b><br>Ħ<br>日日<br>Ħ<br>日日日<br>Ħ<br>Ħ<br>Ħ<br><b>HH</b><br>6 H | ▬<br>手手 血<br>归<br>, , , <del>, , , , , ,</del><br><b>*******</b><br><b>H H H</b><br>Ħ<br>Ħ<br>$\sharp$<br>Ħ<br>$\circ$<br>目目目<br>Ħ<br>Ħ<br>н<br>甘甘<br>$\sharp$<br>Ħ<br>日日<br>Ħ<br>Ħ<br>ы<br>ы | Q |
|                         | <b>HHHHH</b><br>日日日<br>Ħ<br>Ħ<br>비<br>Н<br>Ħ<br><b>HHHHH</b><br><b>HHHH</b><br>$\sharp$<br>Ħ<br><b>HHHHHH</b><br><u>H H H H H H</u>                                                                                                   | Ë<br><b>HHHHH</b><br>Ħ<br>Ħ<br>$\sharp$<br><b>HHHHH</b><br><b>HH</b><br>Ħ<br>ĦĦ<br><u>.</u><br><b>HHHHH</b>                                                                                   |   |
| $\overline{\mathsf{P}}$ | 運動<br>韋                                                                                                    | 博                                                                                                    |   |
| K                       | 驾<br>语血                                                                                                    | ₩                                                                                                    |   |
| F                       | —<br>美加<br>$\overline{\phantom{0}}$                                                                                                    | 装工<br>┳                                                                                                    |   |
| B                       | t <del>h Car</del><br>玉毛山<br>--<br>⊚<br>ਸਤਾ                                                                                                    | is-<br><del>___</del><br>美丽<br>⊏                                                                                                    |   |
|                         | ⊚                                                                                                    | $\circledcirc$<br>RZAQ3908-0                                                                                                    |   |

Figur 13. Plassering av minne i kortenhet

- \_\_ 2. Fjern utfyllingskortene fra de neste tilgjengelige posisjonene:
	- \_ a. Trykk utover på sperrene A i begge sider av utfyllingskortet, se [figur 14 på side 16.](#page-19-0)
	- \_\_ b. Ta utfyllingskortet ut av kortkontakten og kast det.
- \_\_ 3. Finn pakken som inneholder de nye minnekortene.
- \_\_ 4. **ADVARSEL:** Minnekort er skjøre. Vær forsiktig.

Ta minnekortene, **ett om gangen**, ut av den antistatiske pakken.

- \_\_ 5. Se [figur 14 på side 16](#page-19-0) når du skal installere minnekortet, og gjør slik:
	- \_\_ a. Se nøye på sporene nederst på minnekortet. Avstandene fra sporene til kantene på minnekortet er litt forskjellige.
	- \_\_ b. Hold kortet slik det er vist i [figur 14 på side 16.](#page-19-0)
	- \_\_ c. Plasser sporene riktig og trykk ned kortet til sperrene lukker seg.

<span id="page-19-0"></span>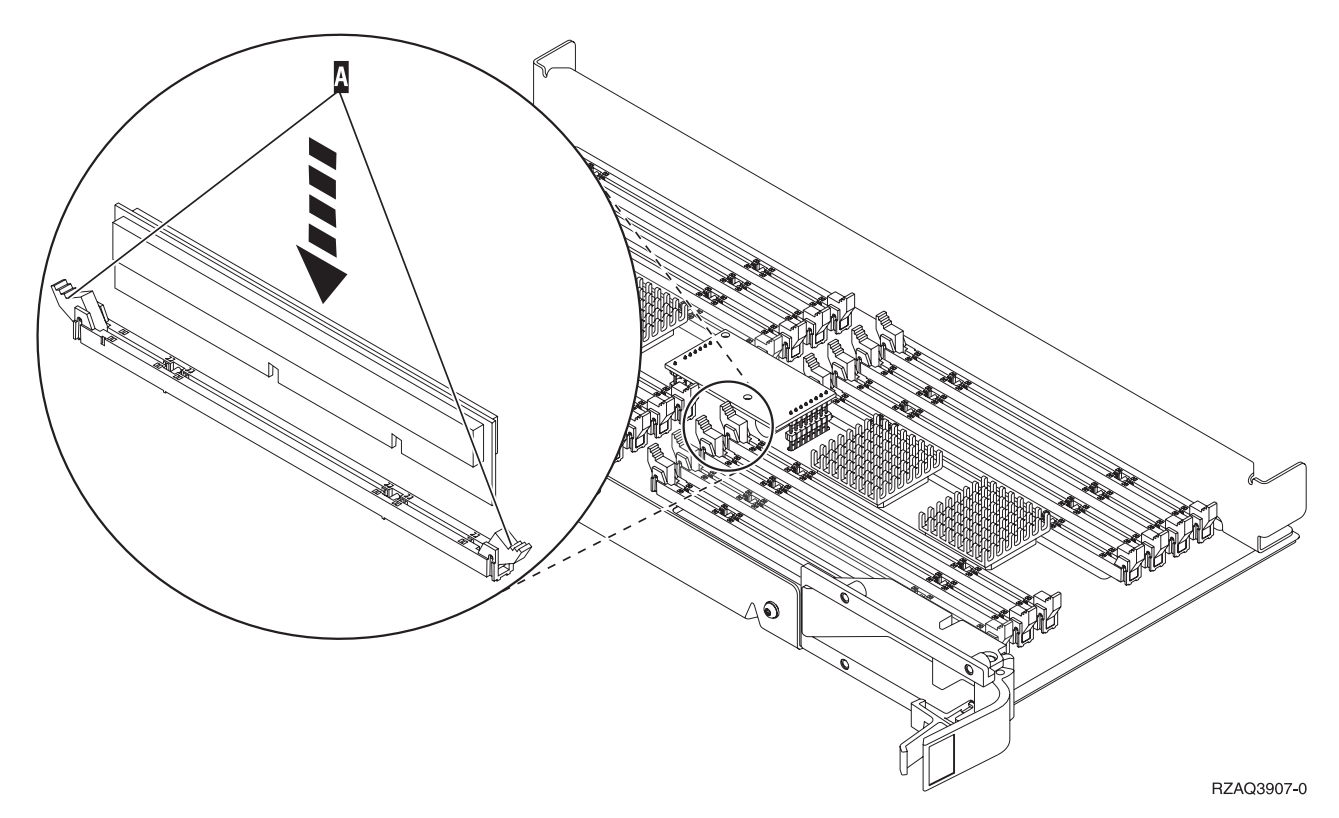

Figur 14. Installere minnekort

- \_\_ 6. Installer de resterende minnekortene.
- \_\_ 7. Når du har installert alle minnekortene, snur du kortenheten og skyver den inn i systemenheten. Trykk på begge kortsperrene samtidig. Lukk kortsperrene når du ikke kan skyve kortenheten lenger inn i systemenheten.
- \_\_ 8. Sett på dekselet igjen.
- \_\_ 9. Du har fullført installeringen av minnekortene på systemet. **Gå til ["Sette på](#page-27-0) [plass dekslene til systemenheten" på side 24.](#page-27-0)**

## **Tilføye minne til prosessorkortenheten**

- \_\_ 1. **Før du fjerner de tomme utfyllingskortene og installerer minnet i kortenheten**, må du lese dette:
	- v I **[figur 15 på side 17](#page-20-0)** ser du plasseringene av minnekortene i minnekortenheten.
	- v Fyll posisjonene **C** og **D** før du installerer minnekort i posisjonene **E**, **F**, **G** og **H**.
	- v Installer minne i sett på fire. Du kan for eksempel ikke fylle bare posisjon **E** og **G** og senere fylle posisjon **F** og **H**. Du må installere alle fire minnekortene samtidig.
	- v Parvise minnekort må være enten 128 MB, 256 MB, 512 MB eller 1 GB. Par som er installert i **E** og **G**, må samsvare med par som er installert i **F** og **H**.
	- v Gå til trinn [2 på side 17.](#page-20-0)

<span id="page-20-0"></span>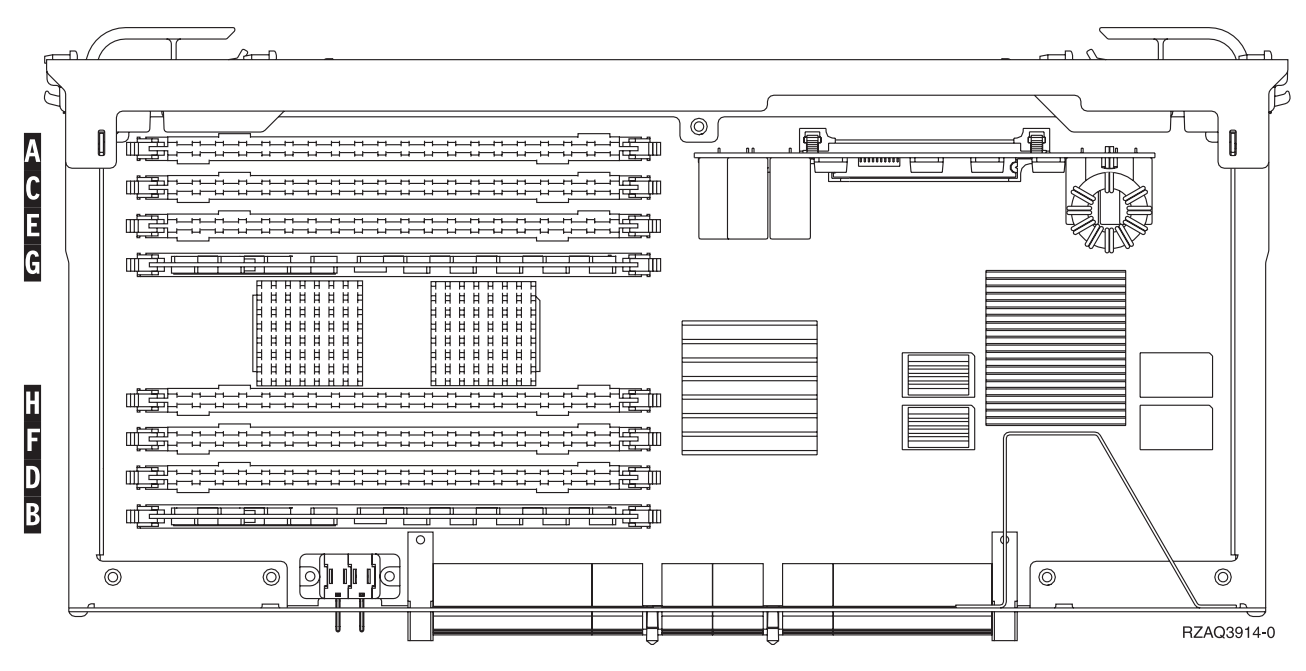

Figur 15. Plassering av minne i kortenhet

- \_\_ 2. Fjern utfyllingskortene fra de neste tilgjengelige posisjonene:
	- \_ a. Trykk utover på sperrene A i begge sider av utfyllingskortet, se [figur 16 på side 18.](#page-21-0)
	- \_\_ b. Ta utfyllingskortet ut av kortkontakten og kast det.
- \_\_ 3. Finn pakken som inneholder de nye minnekortene.
- \_\_ 4. **ADVARSEL:** Minnekort er skjøre. Vær forsiktig.
	- Ta minnekortene, **ett om gangen**, ut av den antistatiske pakken.
- \_\_ 5. Se [figur 16 på side 18](#page-21-0) når du skal installere minnekortet, og gjør slik:
	- \_\_ a. Se nøye på sporene nederst på minnekortet. Avstandene fra sporene til kantene på minnekortet er litt forskjellige.
	- \_\_ b. Hold kortet slik det er vist i [figur 16 på side 18.](#page-21-0)
	- \_\_ c. Plasser sporene riktig og trykk ned kortet til sperrene lukker seg.

<span id="page-21-0"></span>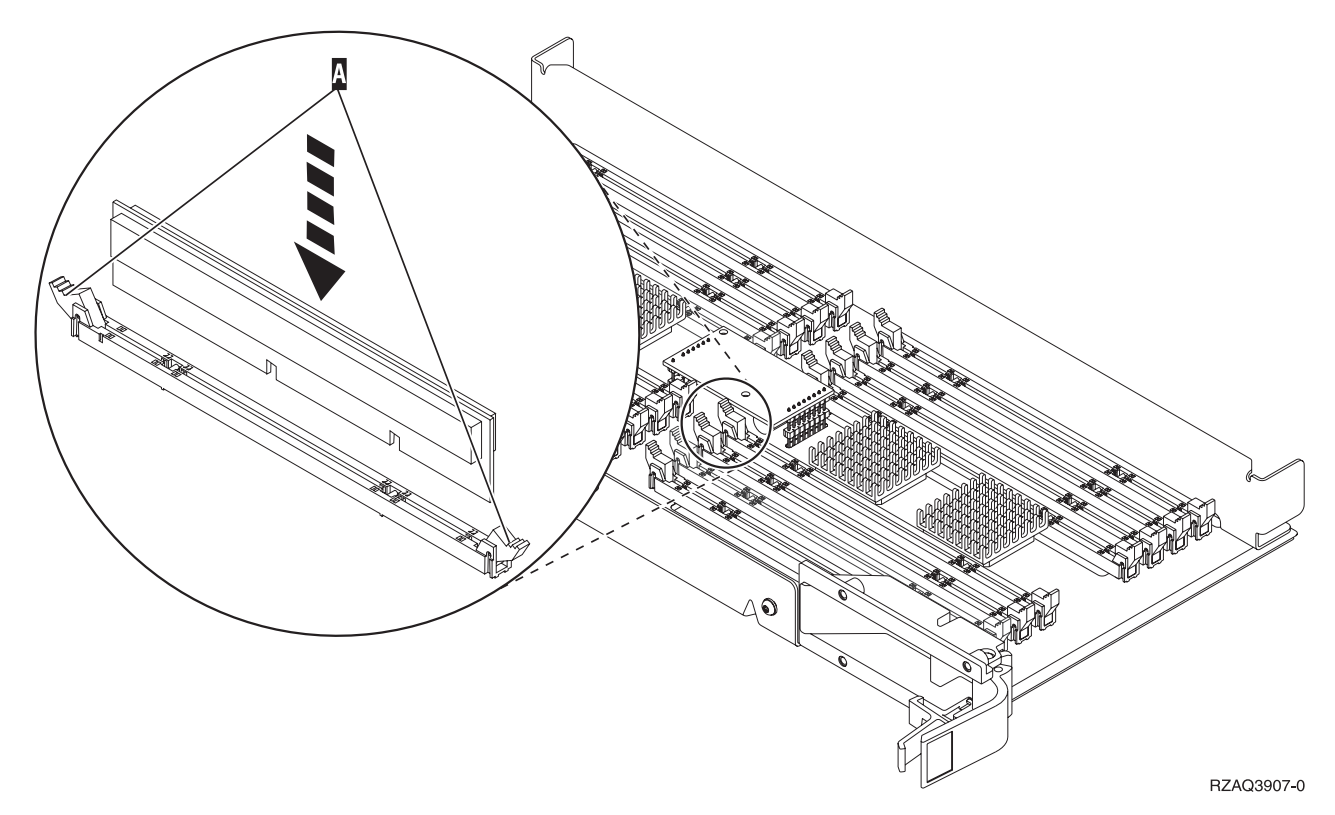

Figur 16. Installere minnekort

- \_\_ 6. Installer de resterende minnekortene.
- \_\_ 7. Når du har installert alle minnekortene, snur du kortenheten og skyver den inn i systemenheten. Trykk på begge kortsperrene samtidig. Lukk kortsperrene når du ikke kan skyve kortenheten lenger inn i systemenheten.
- \_\_ 8. Sett på dekselet igjen.
- \_\_ 9. Du har fullført installeringen av minnekortene på systemet. **Gå til ["Sette på](#page-27-0) [plass dekslene til systemenheten" på side 24.](#page-27-0)**

## **Tilføye minne i prosessoren på bakplanet**

\_\_ 1. I **[figur 17 på side 19](#page-22-0)** og **[figur 18 på side 20](#page-23-0)** ser du kontaktene for minnekort på prosessoren A inne i systemenheten.

<span id="page-22-0"></span>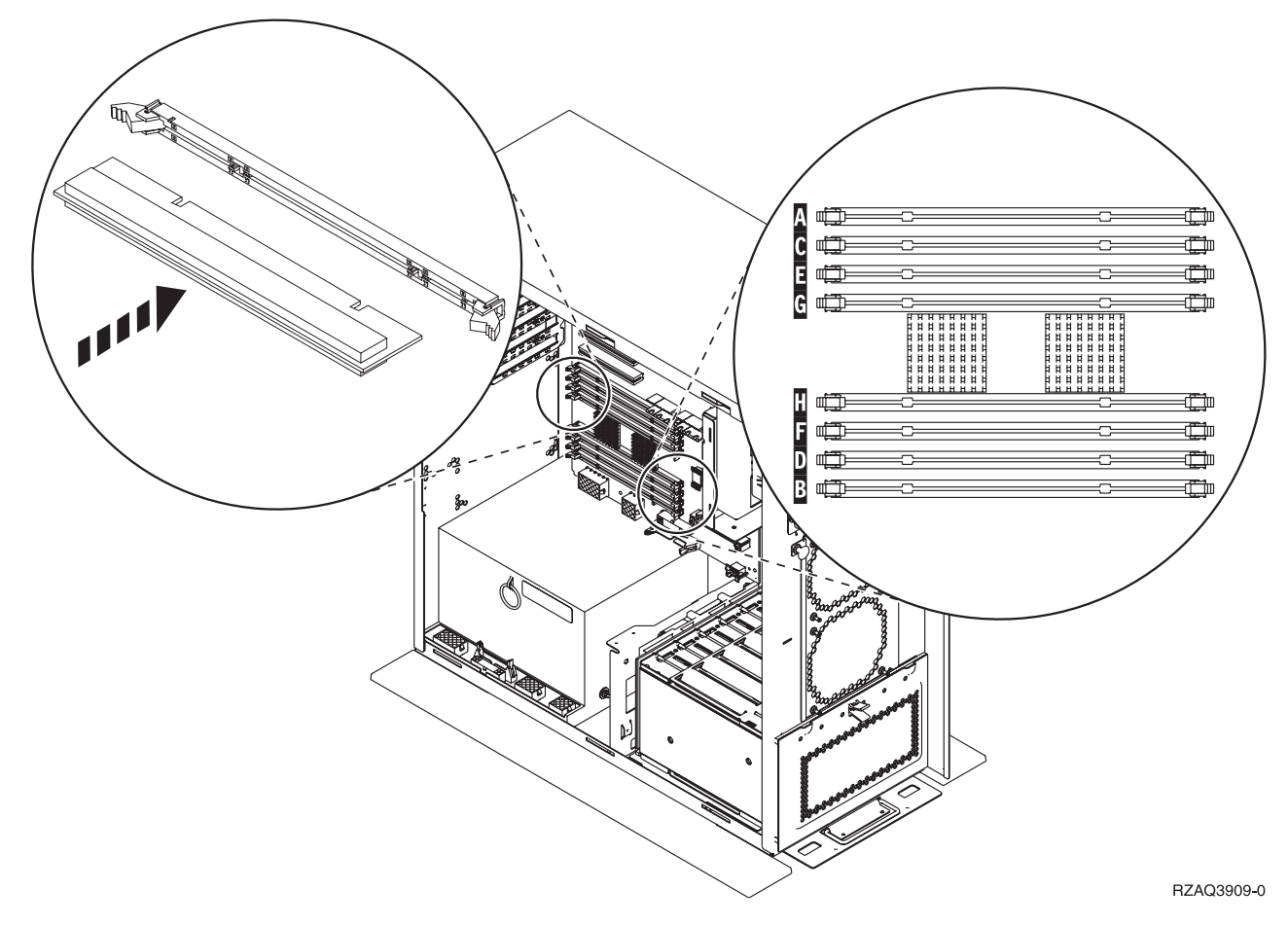

Figur 17. Minnekontakter - utsnitt 1

<span id="page-23-0"></span>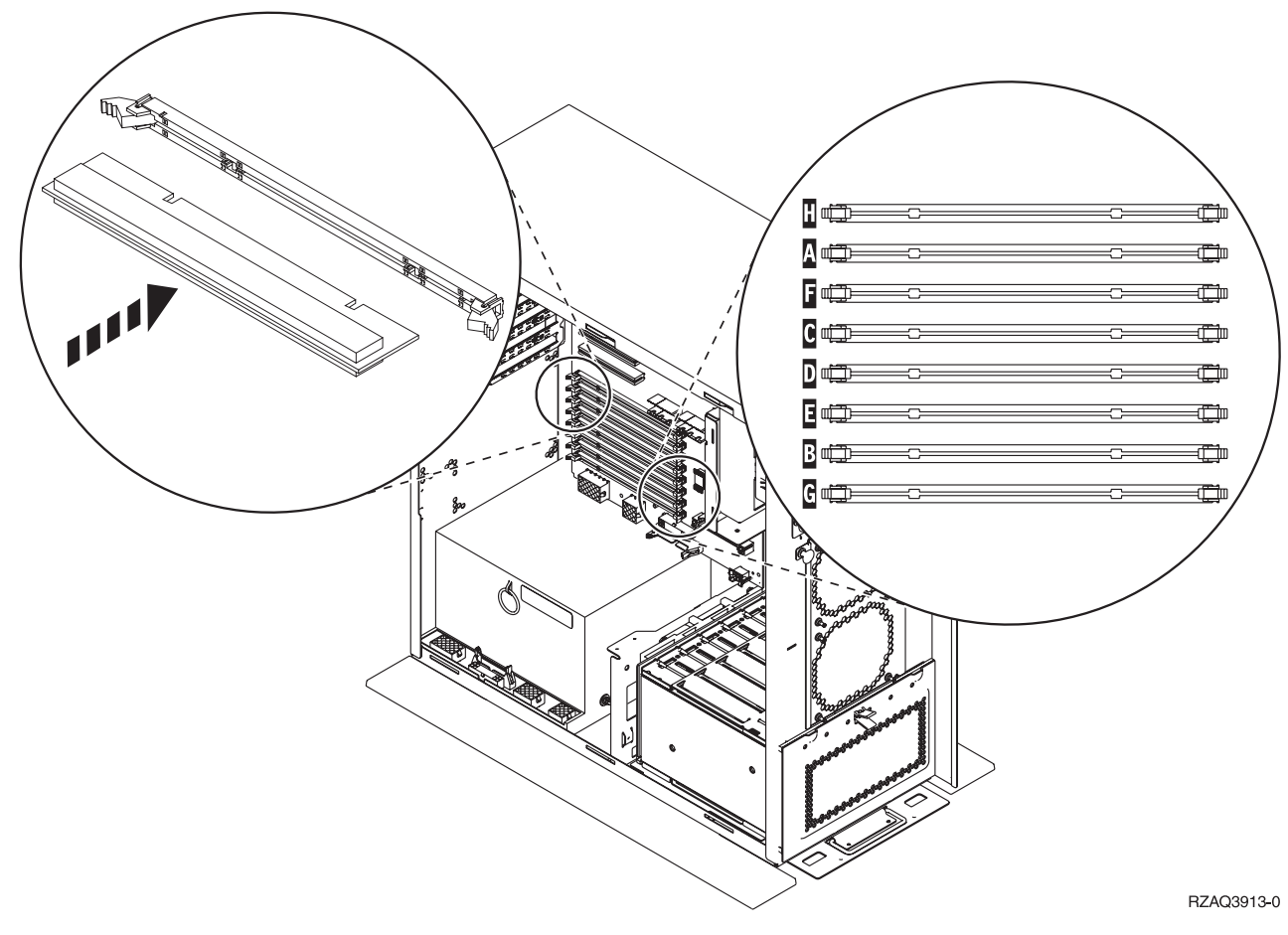

Figur 18. Minnekontakter - utsnitt 2

- 2. Studer figuren som viser systemenheten din, slik at du setter inn minnet i riktig rekkefølge.
- \_\_ 3. Slik installerer du minnekort på prosessoren:
	- v I par som begynner med **C og D**, deretter **E og F**, og så videre.
	- v Parvise minnekort må være enten 128 MB, 256 MB, 512 MB eller 1 GB.
- \_\_ 4. Fjern utfyllingskortene fra de neste tilgjengelige posisjonene:
	- \_\_ a. Trykk utover på sperrene i begge sider av utfyllingskortet, se [figur 17 på side 19.](#page-22-0)
	- \_\_ b. Ta utfyllingskortet ut av kortkontakten og kast det.
- \_\_ 5. Finn pakken som inneholder de nye minnekortene.
- \_\_ 6. **ADVARSEL:** Minnekort er skjøre. Vær forsiktig. Ta minnekortene, **ett om gangen**, ut av den antistatiske pakken.
- \_\_ 7. Installer minnekortet i den neste tilgjengelige posisjonen, og begynn med **C og D**:
	- \_\_ a. Se nøye på sporene nederst på minnekortet. Avstandene fra sporene til kantene på kortet er litt forskjellige.
	- \_\_ b. Hold kortet slik det er vist i [figur 17 på side 19](#page-22-0) eller figur 18. Trykk kortet fremover til sperrene lukker seg.
- \_\_ 8. Installer det andre minnekortet.
- 9. Skal du installere andre minnekort?
	- Ja: Gjenta trinnene fra 2 til 8.
- Nei: Fortsett med neste trinn.
- \_\_ 10. Har du andre kort eller enheter du skal installere?
	- \_\_ **Nei**: Gå til ["Sette på plass dekslene til systemenheten" på side 24.](#page-27-0)
	- \_\_ **Ja**: Hvis du skal installere andre enheter, for eksempel kort, magnetbåndenheter eller plateenheter, går du til instruksjonene som fulgte med enheten.

## <span id="page-24-0"></span>**Tilføye minne til iSeries 825-prosessorkortenheten**

 $\Box$  1. Fjern dekselet. $\Box$  [Vis video.](javascript:top.movieWindow()

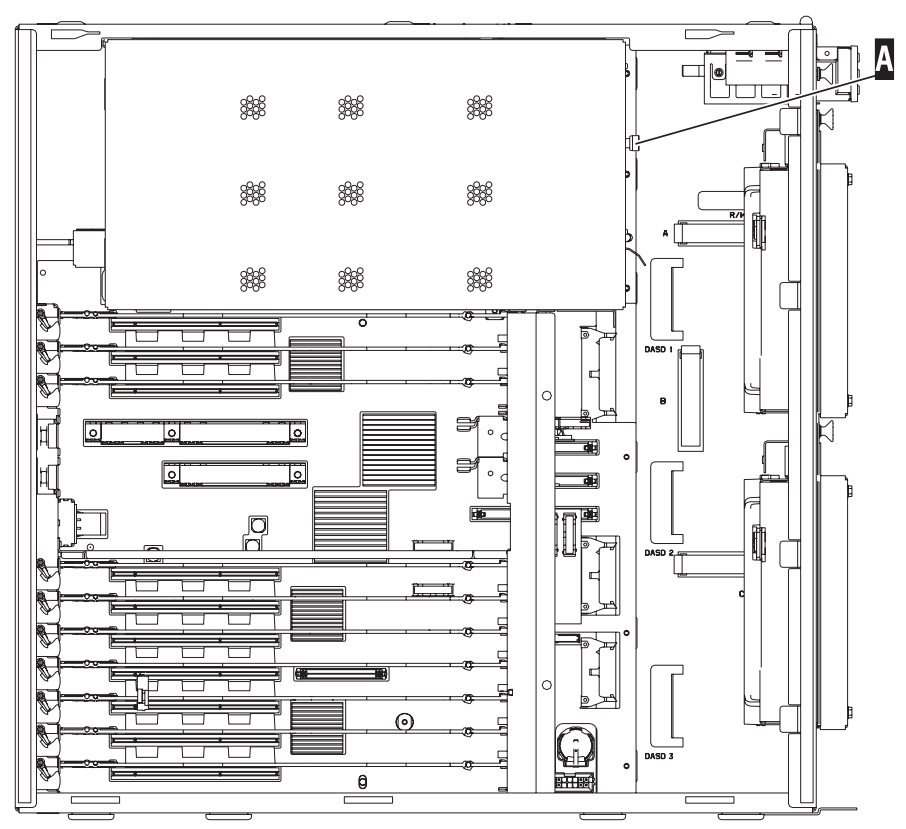

RZAME902-0

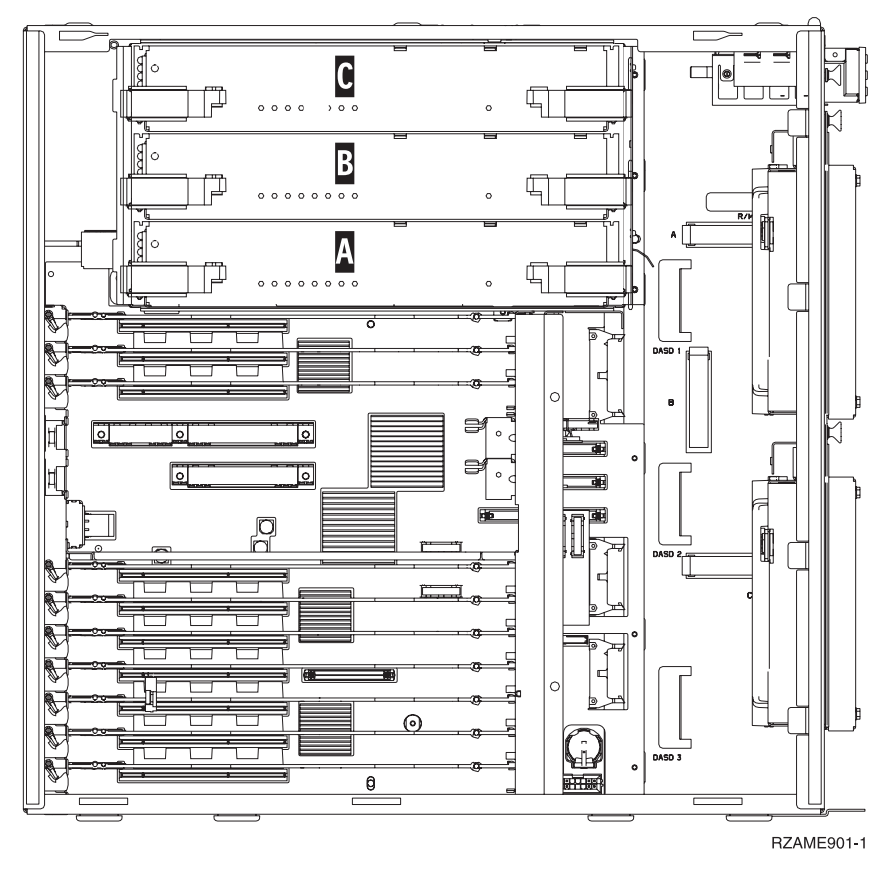

2. Slik fjerner du prosessorkortenheten  $\Lambda: \blacksquare$  [Vis video.](javascript:top.movieWindow()

- \_\_ a. Løsne de to kortsperrene til kortenheten "spretter" litt ut.
- b. Trekk i begge kortsperrene samtidig og ta kortenheten ut av systemenheten.
- \_\_ c. Legg kortenheten på en pose som beskytter mot statisk elektrisitet.

**Merk:** Hvis **A** er fylt, fjerner du prosessorkortenheten **B**. Hvis B er fylt, fjerner du prosessorkortenheten C.

- \_\_ 3. **Før du fjerner de tomme utfyllingskortene og installerer minnet i kortenheten**, må du lese dette:
	- v I **[figur 19 på side 23](#page-26-0)** ser du plasseringene av minnekortene i minnekortenheten.
	- v Fyll posisjonene **C** og **D** før du installerer minnekort i posisjonene **E**, **F**, **G** og **H**.
	- v Installer minne i sett på fire. Du kan for eksempel ikke fylle bare posisjon **E** og **G** og senere fylle posisjon **F** og **H**. Du må installere alle fire minnekortene samtidig.
	- v Parvise minnekort må være enten 256 MB, 512 MB, 1 GB eller 2 GB. Par som er installert i **E** og **G**, må samsvare med par som er installert i **F** og **H**.
	- v Gå til trinn [4 på side 23.](#page-26-0)

<span id="page-26-0"></span>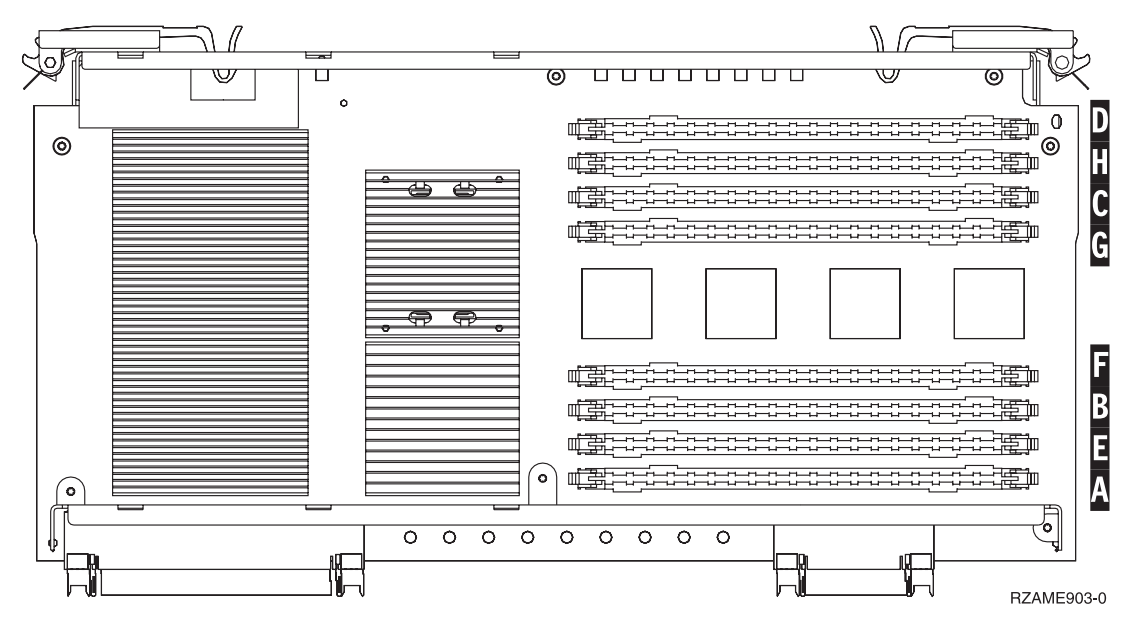

Figur 19. Plassering av minne i kortenhet

- 4. Fjern utfyllingskortene fra de neste tilgjengelige posisjonene:
	- \_ a. Trykk utover på sperrene  $\Lambda$  i begge sider av utfyllingskortet, se [figur 20 på side 24.](#page-27-0)
	- \_\_ b. Ta utfyllingskortet ut av kortkontakten og kast det.
- \_\_ 5. Finn pakken som inneholder de nye minnekortene.
- \_\_ 6. **ADVARSEL:** Minnekort er skjøre. Vær forsiktig.
	- Ta minnekortene, **ett om gangen**, ut av den antistatiske pakken.
- \_\_ 7. Se [figur 20 på side 24](#page-27-0) når du skal installere minnekortet, og gjør slik:

 $\blacksquare$  [Vis video.](javascript:top.movieWindow()

- \_\_ a. Se nøye på sporene nederst på minnekortet. Avstandene fra sporene til kantene på minnekortet er litt forskjellige.
- \_\_ b. Hold kortet slik det er vist i [figur 20 på side 24.](#page-27-0)
- \_\_ c. Plasser sporene riktig og trykk ned kortet til sperrene lukker seg.

<span id="page-27-0"></span>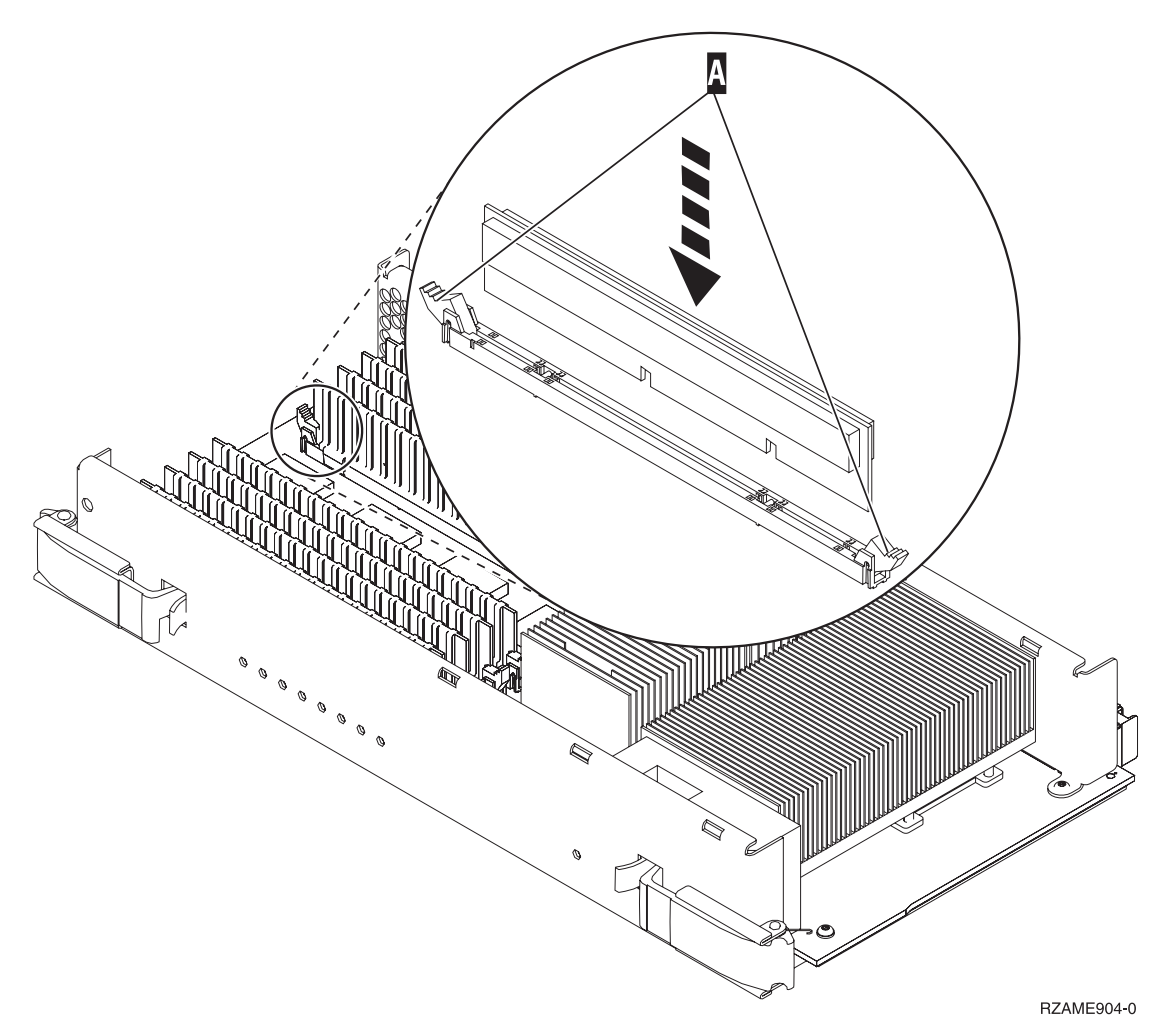

Figur 20. Installere minnekort

- \_\_ 8. Installer de resterende minnekortene.
- 9. Når du har installert alle minnekortene, skyver du kortenheten inn i systemenheten. Trykk på begge kortsperrene samtidig. Lukk kortsperrene

når du ikke kan skyve kortenheten lenger inn i systemenheten.  $\Box$  [Vis](javascript:top.movieWindow() [video.](javascript:top.movieWindow()

- \_\_ 10. Sett på dekselet igjen.
- \_\_ 11. Du har fullført installeringen av minnekortene på systemet. **Gå til "Sette på plass dekslene til systemenheten".**

## **Sette på plass dekslene til systemenheten**

- \_\_ 1. Fjern håndleddsstroppen.
- \_\_ 2. I **[figur 21 på side 25](#page-28-0)** ser du hvordan du setter på plass sidedekselet til systemenheten ved å holde dekselet slik at tappene passer til sporene langs øvre og nedre kant. Trykk fremover til alle tappene er festet i sporene. Skyv dekselet mot fronten på systemenheten til det stopper, og fest skruene.

<span id="page-28-0"></span>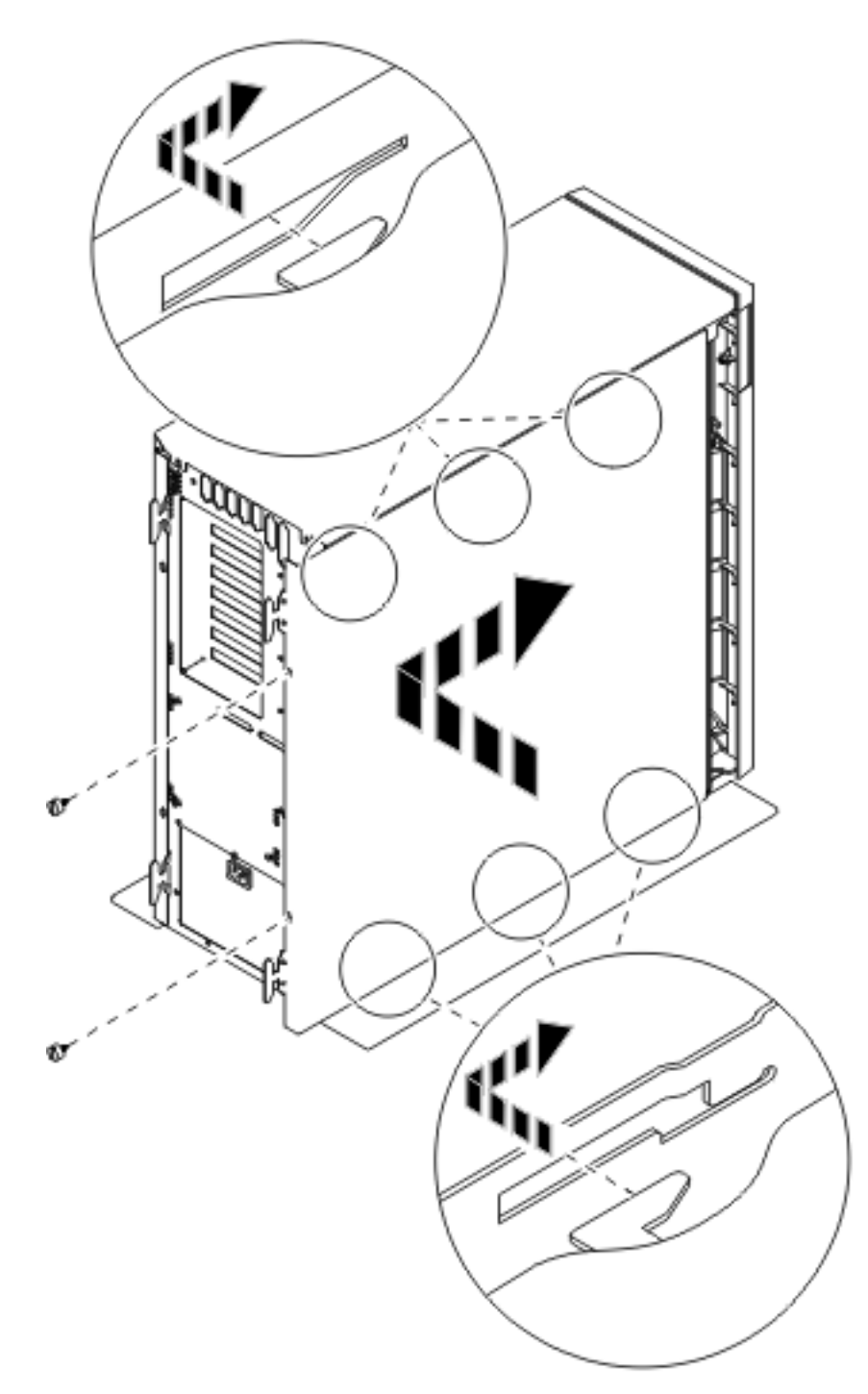

Figur 21. Sette på plass sidedekselet til systemenheten

\_\_ 3. Sett på plass bakdekselet til systemenheten, hvis du har et slikt.

<span id="page-29-0"></span>\_\_ 4. **FARE!**

**En elektrisk stikkontakt som ikke er forskriftsmessig jordet, kan medføre farlig spenning på metalldeler i systemet eller i utstyr som er koblet til systemet. Det er kundens ansvar å passe på at stikkontakten er forskriftsmessig jordet, slik at han/hun unngår å få elektrisk støt. (RSFTD201)**

Sett strømledningene til enhetene nedenfor inn i en stikkontakt.

- Systemenheten
- v Systemenhetskonsollen

**Merk: Ikke** koble systemenheten til strømnettet eller slå den på ennå.

\_\_ 5. Tilkoble og slå på alle tilkoblede enheter, for eksempel skrivere og skjermer.

### **Fullføre installeringen**

- \_\_ 1. Velg systemenhet nedenfor:
	- \_\_ **270 eller 810**: Fortsett med neste trinn.
	- \_\_ **820 eller 825**: Gå til trinn 4.
- \_\_ 2. Se i vinduet Funksjon/Data på kontrollpanelet.Les ["Kontrollpanel for](#page-36-0) [systemenhet" på side 33.](#page-36-0)
- \_\_ 3. Står det **01 B N V=S** i vinduet Funksjon/Data?
	- \_\_ **Ja**: Fortsett med trinn [6 på side 27.](#page-30-0)
	- \_\_ **Nei**: Gjør dette:
		- \_\_ a. Trykk på valgknappene til **02** kommer frem i vinduet Funksjon/Data.
		- \_\_ b. Trykk på Utfør på kontrollpanelet.
		- \_\_ c. Trykk på valgknappene til **B** kommer frem i vinduet Funksjon/Data.
		- \_\_ d. Trykk på Utfør på kontrollpanelet.
		- \_\_ e. Trykk på valgknappene til **N** kommer frem i vinduet Funksjon/Data.
		- \_\_ f. Trykk på Utfør på kontrollpanelet.
		- \_\_ g. Trykk på valgknappene til **S** kommer frem i vinduet Funksjon/Data.
		- \_\_ h. Trykk på Utfør på kontrollpanelet.
		- \_\_ i. Trykk på valgknappene til **01** kommer frem i vinduet Funksjon/Data.
		- \_\_ j. Trykk på Utfør på kontrollpanelet.

Det skal nå stå **01 B N S** i vinduet Funksjon/Data. Hvis ikke, gjentar du trinnene fra 3a til 3i.

- \_\_ k. Gå til trinn [6 på side 27.](#page-30-0)
- \_\_ 4. Se i vinduet Funksjon/Data på kontrollpanelet.
- \_\_ 5. Står det **01 B V=S** i vinduet Funksjon/Data, og lyser lampen for normal modus (OK)?
	- \_\_ **Ja**: Fortsett med neste trinn.
	- \_\_ **Nei**: Gjør dette:
		- \_\_ a. Trykk på valgknappen Modus til lampen for modusen Manuell (en liten hånd) lyser.
- <span id="page-30-0"></span>\_\_ b. Trykk på valgknappene til **02** kommer frem i vinduet Funksjon/Data.
- \_\_ c. Trykk på Utfør på kontrollpanelet.
- \_\_ d. Trykk på valgknappene til **B** kommer frem i vinduet Funksjon/Data.
- \_\_ e. Trykk på Utfør på kontrollpanelet.
- \_\_ f. Trykk på valgknappene til **S** kommer frem i vinduet Funksjon/Data.
- \_\_ g. Trykk på Utfør på kontrollpanelet.
- \_\_ h. Trykk på valgknappen Modus til lampen for modusen Normal **OK**) lyser.
- \_\_ i. Trykk på valgknappene til **01** kommer frem i vinduet Funksjon/Data.
- \_\_ j. Trykk på Utfør på kontrollpanelet.

Det skal nå stå **01 B S** i vinduet Funksjon/Data. Hvis ikke, gjentar du trinnene fra [5a på side 26](#page-29-0) til 5i.

- \_\_ k. Gå til trinn 6.
- \_\_ 6. Slå på arbeidsstasjonen eller PCen som er konsoll.
- \_\_ 7. Trykk på strømbryteren på systemenheten. PÅ-lampen blir slått på.
	- **Merk:** Det tar cirka 10 sekunder før strømmen blir slått på. Systemet bruker omtrent 5 til 20 minutter på å starte og fullføre en IPL.
- \_\_ 8. Logg deg på systemenheten. Du må ha autorisasjon til å bruke serviceverktøy.
- \_\_ 9. Hvis du vil kontrollere konfigurasjonen av minnekortet (minnet), gjør du slik:
	- \_\_ a. Skriv **strsst** på kommandolinjen og trykk Enter.
	- \_\_ b. Oppgi **bruker-IDen og passordet for serviceverktøy** på skjermbildet *System Service Tools (SST) Sign On* og trykk Enter.
	- \_\_ c. Velg **Start a service tool** på skjermbildet *System Service Tools (SST)* og trykk Enter.
	- \_\_ d. Velg **Hardware service manager** på skjermbildet *Start a Service Tool* og trykk Enter.
	- \_\_ e. Velg **Logical hardware resources (Buses, IOPs, Controllers...)** på skjermbildet *Hardware Service Manager* og trykk Enter.
	- \_\_ f. Velg **Main Storage Resources** på skjermbildet *Logical Hardware Resources* og trykk Enter.

Kontroller at statusen er *Operational* på alle plasseringene.

**Merk:** Hvis statusen ikke er Operational, må du kontrollere minnekortene.

\_\_ g. Hvis du har en skriver, bør du skrive ut konfigurasjonslisten.

**Merk:** Når du skal skrive ut listen over maskinvareressurser, trykker du **F12**. Når menyen *Logical Hardware Resources*, trykker du **F6**.

- \_\_ h. Trykk **F3** tre ganger og deretter Enter for å komme tilbake til hovedmenyen.
- \_\_ 10. Hvis du endret verdien for *ytelsesjustering* i trinn [1 på side 2,](#page-5-0) gjør du slik for å endre tilbake til verdien du hadde før oppgraderingen:
- \_\_ a. Skriv **WRKSYSVAL (QPFRADJ)** på kommandolinjen.
- \_\_ b. Velg alternativet **Endre** og trykk Enter.
- \_\_ c. Endre verdien for ytelsesjustering tilbake til det den var før du utførte oppgraderingen.
- \_\_ 11. Installeringen av utstyret er fullført.

## <span id="page-32-0"></span>**Enhetsdeksler**

Finn enheten du arbeider med.

- v "270-, 810- og 820-systemenheten"
- ["825-enhet" på side 31](#page-34-0)
- v ["270- eller 810-enhet i et kabinett" på side 31](#page-34-0)

## **270-, 810- og 820-systemenheten**

For å få tilgang til plasseringen av minnekortet må du fjerne bakdekselet ( $\Box$  [Vis](javascript:top.movieWindow() [video\)](javascript:top.movieWindow(), hvis du har et, og sidedekselet ( $\Box$  [Vis video\)](javascript:top.movieWindow():

- \_\_ 1. Ta tak nede på bakdekselet og løft det opp og ut.
- \_\_ 2. **NB:** Hvis du fjerner sidedekselet mens systemet er slått på, kan det oppstå feil på grunn av elektromagnetisk forstyrrelse.

Fjern det høyre dekselet (sett bakfra) ved å løsne fingerskruene og skyve dekselet bakover til det stopper.

\_\_ 3. Trekk ut dekselet.

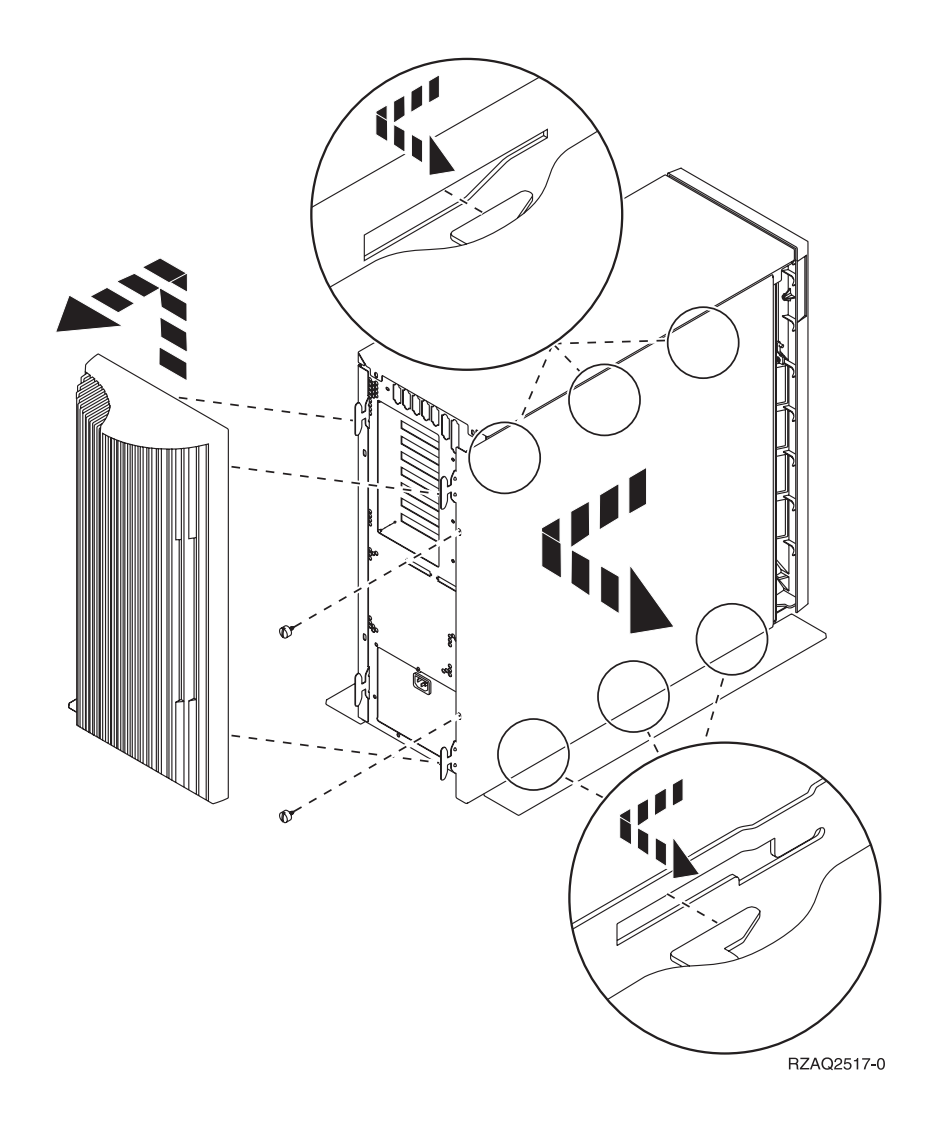

## <span id="page-34-0"></span>**270- eller 810-enhet i et kabinett**

1. Trykk på låsmekanismene  $\begin{bmatrix} B & 0 \\ 0 & 1 \end{bmatrix}$  trekk ut tjeneren ved hjelp av håndtaket  $\begin{bmatrix} C & 0 \\ 0 & 0 \end{bmatrix}$ 

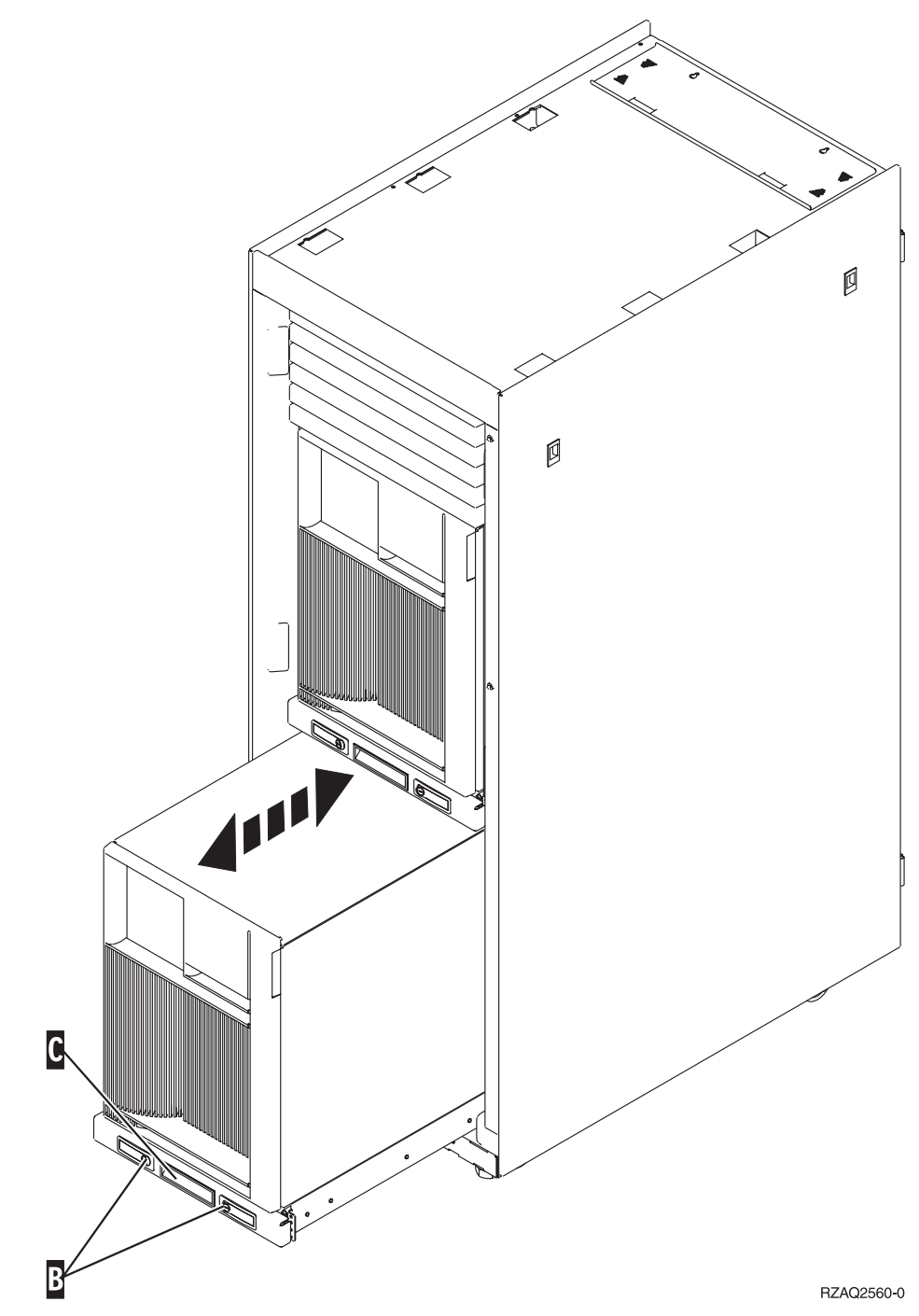

2. Studer det tidligere enhetsdiagrammet når du skal ta av sidedekselet.

## **825-enhet**

For å få tilgang til plasseringen for PCI-kortet må du fjerne bakdekselet og sidedekselet:

- \_\_ 1. Ta tak nede på bakdekselet og løft det opp og ut.
- \_\_ 2. Fjern det høyre dekselet (sett bakfra) ved å løsne fingerskruene og skyve dekselet bakover til det stopper.

\_\_ 3. Trekk ut dekselet.

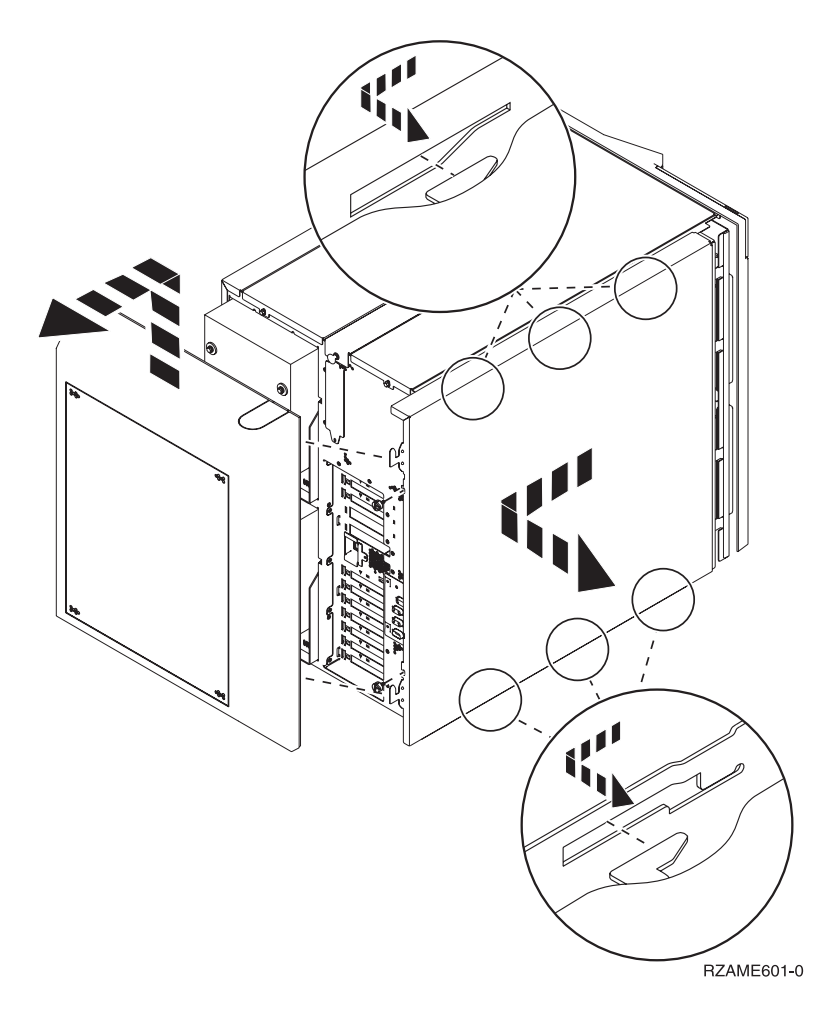

## <span id="page-36-0"></span>**Kontrollpanel for systemenhet**

Stå foran iSeries-systemenheten. Åpne døren til kontrollpanelet.

Kontrollpanelet ser enten ut som figur 22 eller som [figur 23 på side 34.](#page-37-0) Se på kontrollpanelet for din enhet.

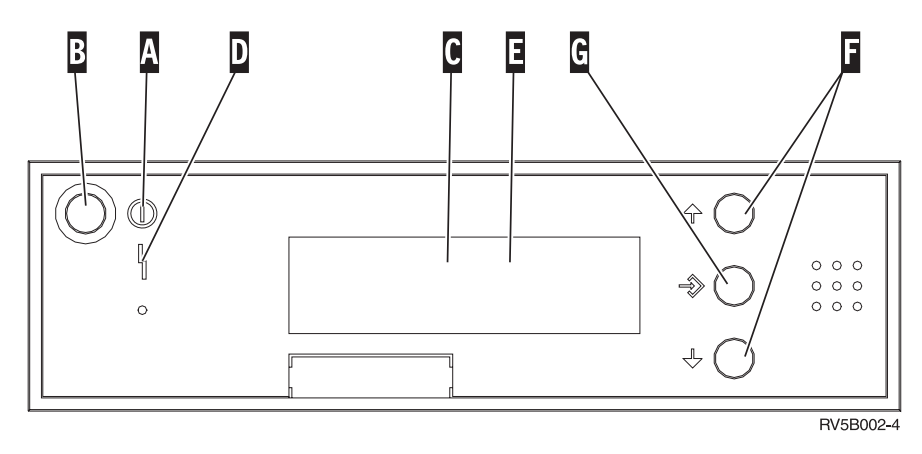

Figur 22. Kontrollpanel uten elektronisk nøkkel

Nedenfor følger beskrivelser til figur 22:

- A PÅ-lampen
	- v Lampen blinker når strømtilførselen til systemenheten er slått på.
	- v Lampen lyser når enheten er i drift.
- **B** Strømbryter
- «C¬ Prosessoraktivitet
- D Feil på system
- **E** Vinduet Funksjon/Data
- **F** Valgknapper
- **G** Knappen Utfør

Hvis kontrollpanelet ser ut som [figur 23 på side 34,](#page-37-0) må du trykke på valgknappen **H** for å velge modusen Manuell **N** før du kan bruke valgknappene **F** Valgknapper og knappen **G** Utfør. Før du kan bruke valgknappen for modus, må du sette inn nøkkelen.

<span id="page-37-0"></span>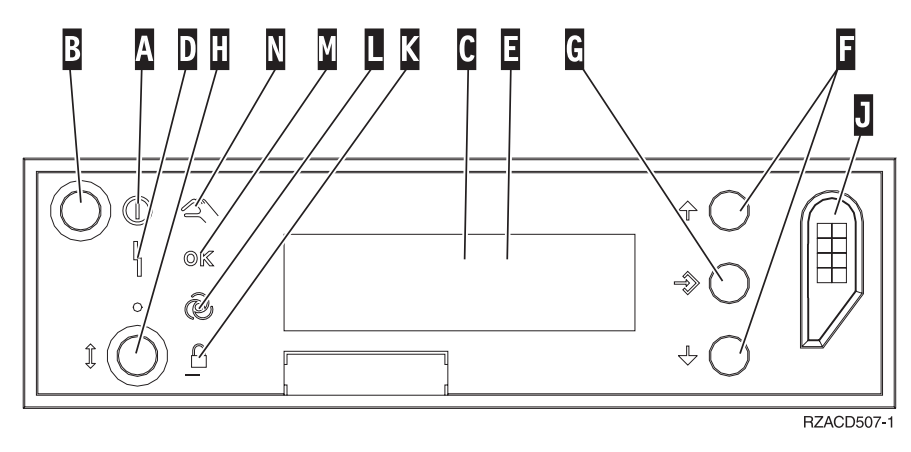

Figur 23. Kontrollpanel med elektronisk nøkkel

- A PÅ-lampen
	- v Lampen blinker når strømtilførselen til systemenheten er slått på.
	- v Lampen lyser når enheten er i drift.
- **B** Strømbryter
- «C¬ Prosessoraktivitet
- **D** Feil på system
- **E** Vinduet Funksjon/Data
- **F** Valgknapper
- **G** Knappen Utfør
- **H** Modus
- **J** Spor for elektronisk nøkkel
- K Sikret
- $\blacksquare$  Auto
- M<sub>N</sub> Normal
- **N** Manuell

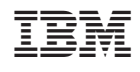